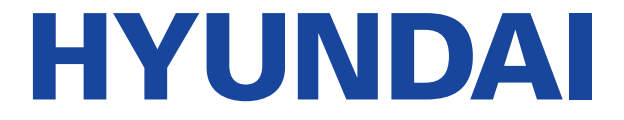

# **Телевизор цветного изображения жидкокристаллический**

# **H-LED65EU7003**

# Руководство по эксплуатации

Пожалуйста, внимательно прочитайте эту инструкцию перед началом эксплуатации и сохраните ее для дальнейшего использования.

Настоящее руководство по распространяется на телевизор цветного изображения с жидкокристаллическим экраном «HYUNDAI», предназначенный для приема сигналов вещательного телевидения и содержит информацию, необходимую потребителю для правильной и безопасной эксплуатации.

> Licensed by Hyundai Corporation, Korea По лицензии Hyundai Corporation, Корея

### Предостережение

#### Уважаемый покупатель:

Пожалуйста, перед началом эксплуатации, прочтите все это руководство полностью, а затем сохраните его для использования в будущем. Всегда соблюдайте следующие предосторожности **BO** избежание опасных ситуаций и обеспечения меры максимальной производительности вашего телевизора.

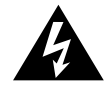

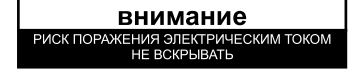

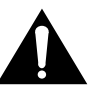

#### ПРЕДУПРЕЖДЕНИЕ:

**ИЗБЕЖАНИЕ** ПОРАЖЕНИЯ ЭЛЕКТРИЧЕСКИМ **TOKOM** BO. **HF ПЫТАЙТЕСЬ** PA305PATH TFITEBU3OP И **УСТРАНИТЬ** НЕИСПРАВНОСТЬ САМОСТОЯТЕЛЬНО! ОБРАТИТЕСЬ С ПОМОШЬЮ К СЕРТИФИЦИРОВАННЫМ СПЕЦИАЛИСТАМ!

Молния внутри равностороннего треугольника предупреждает пользователя о наличии неизолированного "опасного напряжения"

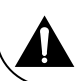

Восклицательный знак внутри треугольника указывает на важные инструкции по эксплуатации и техническому обслуживанию, на которых стоит обратить внимание.

#### **КИШАПОФНИ RAHBNTAMPOH**

Данное оборудование генерирует, использует и может излучать радиочастотную энергию и, если установлено и используется не в соответствии с инструкциями, может вызвать помехи для радиосвязи. Однако, не гарантируется, что помехи не возникнут в отдельных случаях при правильной установке. Если данное оборудование вызывает помехи для радио или телевизионного приема (это можно определить, выключив и вновь включив оборудование), пользователю рекомендуется попытаться устранить помехи одним или несколькими из нижеперечисленных способов:

- Переместите приемную антенну. a.
- Увеличьте расстояние между оборудованием и приемником. b.
- c. Подключите оборудование к розетке к другой электрической цепи.
- d. Обратитесь к дилеру или опытному радио/телевизионному мастеру.

#### **ВНИМАНИЕ**

**Ж Не пытайтесь модифицировать данный продукт в любой форме без** письменного разрешения от поставщика. Несанкционированные модификации могут привести к лишению пользователя прав на эксплуатацию данного продукта.

**Ж. Рисунки и иллюстрации в данном Руководстве пользователя представлены** только для справки и могут отличаться от фактического внешнего вида товара. Конструкция характеристики изделия могут И быть изменены без предварительного уведомления.

#### ВАЖНЫЕ ПРЕДУПРЕЖДЕНИЯ И ПРЕДОСТЕРЕЖЕНИЯ!

Электрическая энергия выполняет много полезных функций, но она также может привести к травмам и повреждению имущества при ненадлежащем обращении. Этот продукт был спроектирован и изготовлен с самым высоким приоритетом по безопасности. НО НЕПРАВИЛЬНОЕ ИСПОЛЬЗОВАНИЕ МОЖЕТ ПРИВЕСТИ К ПОРАЖЕНИЮ ЭЛЕКТРИЧЕСКИМ ТОКОМ ИЛИ ВОЗНИКНОВЕНИЮ ПОЖАРА. Для чтобы того, предотвратить потенциальную опасность, пожалуйста, соблюдайте следующие инструкции при установке, эксплуатации и чистке изделия.

- 1. Дополнения--- Используйте только приспособления/аксессуары, указанные производителем. Не используйте аксессуары, не рекомендованные производителем. Использование неправильных приспособлений может привести к травмам.
- $2.$ Вода---Чтобы уменьшить риск возникновения пожара или поражения электрическим током не подвергайте данный аппарат воздействию дождя или влаги. Аппарат не должен подвергаться воздействию капель или брызг; и сосуды, наполненные жидкостями, такие как чашки, вазы, не должны быть установлены на аппарате.
- 3. Пожар или взрыв--- Не используйте и не храните легковоспламеняющиеся или горючие материалы вблизи устройства. Это может привести к пожару или взрыву. Не кладите никакие источники открытого пламени, такие как зажженные свечи, сигареты или ароматические палочки на верхней части телевизора.

Предупреждение: Для предотвращения распространения огня, всегда держите свечи и другие источники открытого пламени вдали от устройства.

- 4. Вентиляция--- При установке телевизора, нужно выдерживать расстояние не менее 4 см между телевизором и другими объектами (стены, шкафа, боковины мебели и т. д.) для обеспечения надлежащей вентиляции. Отсутствие вентиляции может привести к пожару или проблемам с устройством из-за его чрезмерного нагрева.
- <u>|□</u> это оборудование класса защиты П с двойной изоляцией. Оно было разработано таким 5. образом, что он не требует заземления.
- 6. Источник питания--- Этот продукт предназначен для эксплуатации ТОЛЬКО (!) с типом электропитания, указанном на этикетке. Если Вы не уверены в типе электропитания в вашем доме, обратитесь в местную энергетическую компанию.
- 7. Перегрузка---Не перегружайте розетки, удлинители на разное оборудование, так как это может привести к риску пожара или поражения электрическим током.
- 8. Напряжение--- Перед установкой телевизора, убедитесь, что напряжение в вашей сети соответствует напряжению, указанному на табличке прибора.
- 9. Розетка--- В целях безопасности большинство приборов рекомендуют подключать отдельно в розетку без использования различных тройников и разветвителей.

### Предостережение

- $10.$ Вилка аппарата служит для отключения устройства от сети, она должна быть легкодоступной.
- $11.$ Настенный монтаж --- При монтаже устройства на стену, устанавливайте его в соответствии с методикой, рекомендованной производителями кронштейна/телевизора.
- $12.$ Установка --- Не размешайте изделие на неустойчивой тележке, подставке, треноге или столе. Установка изделия на неустойчивую поверхность может привести к его падению, серьезным травмам, а также к повреждению изделия. Всегда ставьте телевизор на мебель, которая может безопасно удерживать его. Убедитесь,

что концы телевизора не выступают за края мебели. на которой он стоит.

- $13.$ Попадание предметов и жидкостей--- Никогда не засовывайте предметы в телевизор через отверстия или проемы. В аппарате высокое напряжение, и вставка предмета может привести к поражению электрическим током и/или короткое замыкание внутренних частей. По этой же причине не допускайте попадания воды или другой жидкости на изделие.
- Повреждения, требующие ремонта---Данное устройство должно обслуживаться только 14. авторизованным и правильно обученным специалистом. Открытие крышки или другие попытки пользователя отремонтировать устройство может привести к серьезным травмам или смерти от поражения электрическим током, а также к возникновению пожара.
- $15.$ Замена частей --- В случае, если продукт нуждается в замене на запасные части, убедитесь, что обслуживающий специалист использует запасные части, указанные изготовителем, или запчасти, имеющие те же характеристики и производительность как оригинальные запчасти. Использование посторонних деталей может привести к пожару, поражению электрическим током и/или другим опасностям.
- 16. Проверка безопасности --- После завершения обслуживания или ремонта, попросите специалиста выполнить проверку безопасности, чтобы убедиться, что телевизор находится в надлежащем рабочем состоянии.
- $17.$ Дети --- Не позволяйте детям играть с полиэтиленовый пакетом, в котором был упакован телевизор. Невыполнение этого требования может привести к удушению.
- Батарейки --- Батареи (батарейный блок или установленные батареи) не должны 18. подвергаться воздействию избыточного тепла, например солнечного света, огня и т.п.
- 19. Антенна --- Установите антенну вдали от высоковольтных линий электропередач и коммуникационных кабелей и убедитесь, что она установлена надежно. Если антенна коснется линии электропередач, прикосновение к антенне может привести к пожару, поражению электрическим током или серьезной травме.
- 20. Защита панели --- В аппарате установлена панель из стекла. Она может разбиться, если аппарат уронили или открывали острым предметом. Будьте осторожны, чтобы не пораниться осколками стекла, если панель разобьётся.
- Условия эксплуатации:
	- температура воздуха от 15 до 35 $^{\circ}$  С
	- относительная влажность воздуха от 45 до 75 %
	- атмосферное давление от 86 до 106 к Па (от 650 до 800 мм рт. ст.)

### ВАЖНЫЕ ИНСТРУКЦИИ ПО БЕЗОПАСНОСТИ

- 1. Прочтите эту инструкцию.
- 2. Сохраните инструкцию.
- 3. Следуйте всем предупреждениям.
- 4. Соблюдайте инструкцию.

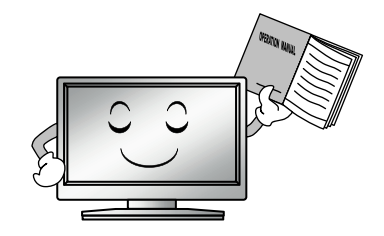

5. Не используйте аппарат вблизи воды.

7. Не закрывайте вентиляцию. Не следует закрывать вентиляционные отверстия такими предметами, как газеты, скатерти, шторы и т.п.

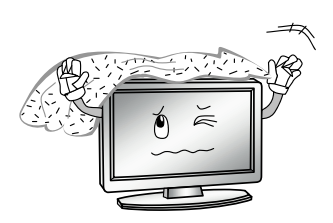

8. Не устанавливайте вблизи источников тепла. таких как радиаторы, обогреватели, или другие печи приборы (включая усилители), выделяющие тепло.

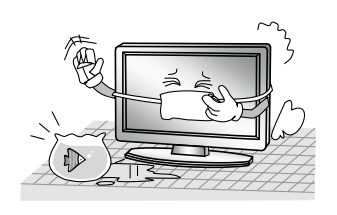

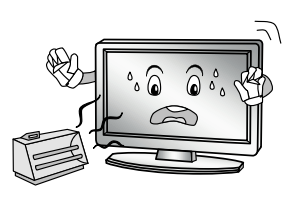

6 Очишайте ТОЛЬКО сухой тканью. Отключите изделие OT настенной розетки перед очисткой. Не используйте аэрозоли или жидкие чистящие средства.

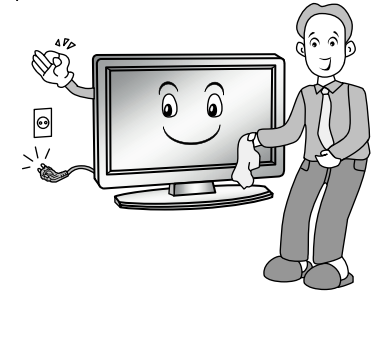

9. He пренебрегайте безопасностью. используйте поляризованную или заземляющую вилку. Поляризованная вилка имеет два контакта, один шире, чем другой. Вилка заземляющего типа имеет два контакта И ОДИН заземляющий Широкий штырек. контакт ипи третий штырь предназначены для обеспечения безопасности. Если вилка не подходит вашей розетке. обратитесь К К электрику для замены устаревшей розетки.

 $10.$ Зашишайте ШНУР питания **OT** защемления, особенно в штекерах, арматуре штепсельных розетках и в точке, где они выходят из прибора. Не наступайте на него.

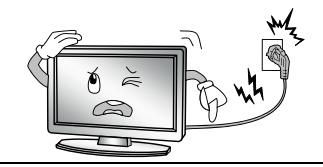

- $11.$ Расскажите детям. **YTO** опасно забираться на мебель, чтобы достать пульт управления телевизором.
- 12. Если вы пользуетесь тележкой, то соблюдайте осторожность при перемешении тележки/устройства, чтобы избежать травмы **OT** Неожиданные опрокидывания. остановки. чрезмерные усилия И неровная поверхность пола могут привести к падению изделия  $\mathsf{C}$ тележки.

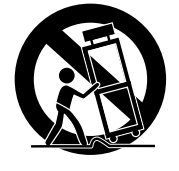

13. Для дополнительной защиты аппарата во время грозы или когда оно остается без присмотра и не используется в течение длительного времени. отключите его от розетки и отключите кабельную систему.

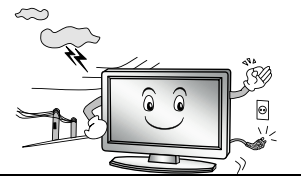

14. технического обслуживания Для обращайтесь к квалифицированному обслуживающему персоналу. Обслуживание необходимо. когда устройство было повреждено любым способом, например, шнур питания или вилка повреждены, была пролита жидкость и предметы упали внутрь устройства: прибор был подвергнут воздействию дождя или влаги. работает не нормально или ero уронили.

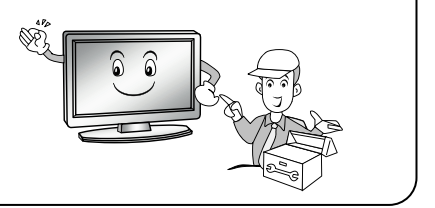

#### ПРИМЕЧАНИЕ:

Диапазон потребляемой мощности для ТВ 100-240В~ 50 Гц; не подключайте  $\times$ телевизор в розетку с питанием выше указанного диапазона.

Ж Перед подключением к внешнему устройству, пожалуйста, сначала убедитесь, **YTO** телевизор и внешнее устройство были отключены. Перед включением проверьте соответствие названия и цвета штекеров и разъемов.

X Пожалуйста, при отсоединении шнура питания держитесь за изолированную часть вилки, не касайтесь металлической части.

- ※ ∼: Он указывает на переменный ток
- ※ = : Он указывает на постоянный ток.

### ПРИМЕЧАНИЕ:

- X Утилизация этого продукта должна выполняться в соответствии с местными правилами. Не выбрасывайте этот продукт с общей утилизацией бытовых отходов.
- ※ Иногда, несколько неактивных пикселей могут отображаться на экране в виде фиксированной синей, зеленой или красной точки. Обратите внимание, что это не влияет на производительность вашего продукта.
- X Не касайтесь экрана, не удерживайте пальцы на нем в течении длительного периода. Это может произвести временный эффект искажения на экране.
- ※ Не рекомендуется долго держать неподвижное (статичное) изображение на экране, а также не нужно делать изображение слишком ярким: уменьшите 'яркость' и 'контраст' когда изображение неподвижно (статично).

#### КОМПЛЕКТ ПОСТАВКИ

- Телевизор, шт. ……………………………………….....…1 • Стойка, комплект …………………………..…………..…1 • Пульт дистанционного управления (ПДУ), шт. …...….1 • Элемент питания ПДУ, шт. …………………………..…. 2 • Эксплуатационная документация, комплект ……...…1
- Индивидуальная упаковочная тара, комплект …....…1

Время выдержки телевизора при комнатной температуре до включения питания после транспортирования или хранения при пониженной температуре окружающей среды должно быть не менее 5 часов.

#### ПРЕДУПРЕЖДЕНИЕ

Во избежание повреждений надежно закрепите аппарат на стене в соответствии с требованиями инструкции по установке

Элементы питания, которые поставляются с телевизором, могут иметь более короткий срок службы из-за условий хранения.

Выньте элементы питания из ПДУ, если он не используется в течение длительного времени.

**ВНИМАНИЕ: Жидкокристаллическая панель – это вы- сокотехнологическое изделие, дающее изображение высокого качества. Иногда на экране телевизора могут появиться несколько неактивных пикселей в форме фиксированных точек синего, зеленого, красного или черного цвета. Имейте в виду, что это не оказывает влияния на ра- ботоспособность телевизора.**

#### *ПРИМЕЧАНИЕ:*

*Все изображения приведены в качестве иллюстрации, реальное изделие может незначительно отличаться от изображения.*

### УСТАНОВКА

Перед установкой и использованием тщательно изучите содержание раздела «Меры безопасности и меры предосторожности».

Достаньте телевизор из упаковочной коробки и по-<br>ставьте его на надежную плоскую поверхность. Вам потребуется закрепить основание телевизора (если оно не закреплено), если вы хотите поставить его, или снять основание и закрепить телевизор на стену.

Устанавливайте телевизор таким образом, чтобы избежать попадания прямых солнечных лучей на экран, так как посторонний свет ухудшает восприятие изображения и вызывает необходимость установки большей контрастности и яркости свечения экрана. Рекомендуется смотреть телевизор при мягком непрямом освещении. Просмотр телевизора в полной темноте или при наличии отражений на экране вызывает усталость глаз.

Вокруг телевизора должна быть обеспечена надежная вентиляция, в противном случае возможен перегрев и в результате поломка телевизора и/или пожар.

#### **Монтаж на стену**

инструкциям, прилагаемым к монтажному кронштейну. Для монтажа на стену потребуется дополнительно приобрести монтажный кронштейн стандарта VESA, рассчитанный на вес телевизора. Следуйте

Для монтажа телевизора на стену требуется два человека.

Кронштейн должен крепиться на крепкую верти-<br>кальную стену. При монтаже телевизора на пото-<br>лок или наклонную поверхность, он может упасть, что может привести к серьезным травмам. При необходимости установки телевизора в нестандартных условиях обратитесь к квалифицированным техническим специалистам.

При выборе места установки, следует предусмо-<br>треть достаточно места для расположения и под-<br>ключения внешних устройств. Вокруг телевизора должна быть обеспечена надежная вентиляция, в противном случае возможен перегрев и в результате поломка телевизора и/или пожар.

Во избежание поражения электрическим током во время монтажа на стену телевизор должен быть отключен от электросети.

Перед монтажом на стену отсоедините от телеви-<br>зора подставку.

Размещайте кабели так, чтобы о них нельзя было споткнуться.

# ПОДКЛЮЧЕНИЯ

#### **Замечания по выполнению подключений**

Перед тем, как подключить к телевизору какое-либо устройство, либо отключить устройство от телевизора, отключите питание телевизора и устройства, выполните необходимые соединения, затем включите питание телевизора и подключенного устройства. Когда вы отключаете или подключаете кабель питания или сигнальный кабель, то держите его за вилку или штекер (изолированную часть) и не тяните за кабель.

Перед подключением какого-либо устройства к телевизору убедитесь, что оно поддерживает выбранный тип подключения (см. руководство по эксплуатации подключаемого устройства).

При подключении кабелей контакты должны быть плотными, в противном случае качество изображения может ухудшиться, либо цвета могут быть искажены.

# Начало работы

#### **Присоединительные разъемы телевизора**

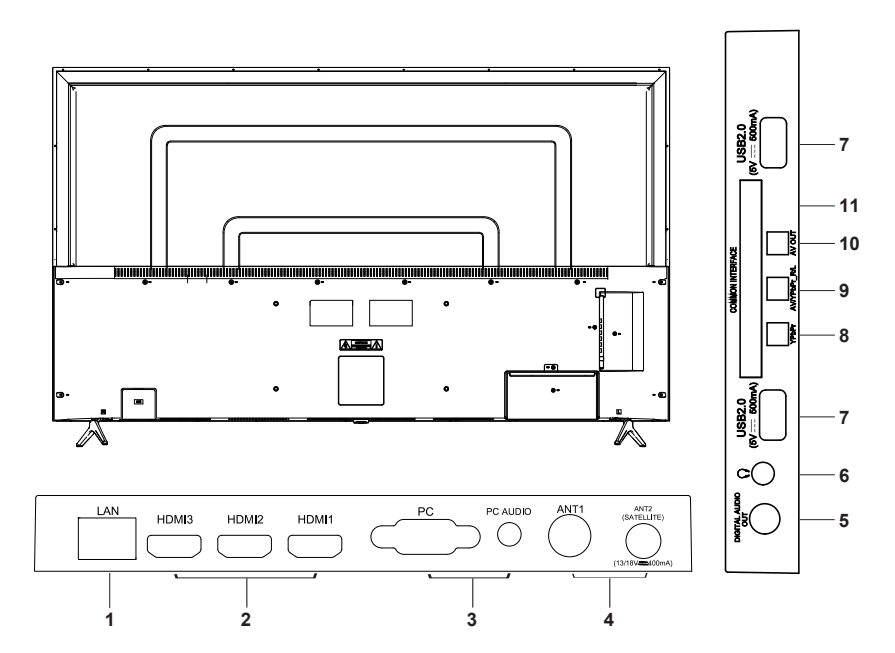

- 1. LAN разъем для подключения к интернет-сети
- 2. HDMI1, HDMI2, HDMI3 аудиовидеовходы HDMI (Разъем HDMI1 поддерживает функцию ARC)
- 3. PC, PC AUDIO видеовход VGA и аудиовход для подключения компьютера
- 4. ANT1 разъем для подключения кабеля ТВ антенны или домашней кабельной сети ANT2(SATELLITE) – разъем для подключения ка-

беля антенны спутникового ТВ

- 5. DIGITAL AUDIO OUT цифровой аудиовыход для подключения аудиосистемы
- 6. аудиовыход для подключения наушников
- 7. USB2.0 разъемы для подключения накопительных устройств
- 8. YPbPr компонентный видеовход
- 9. AV/YPbPr R/L- парный аудиовход для подключения аудиосигнала при использовании компонентного видеовхода
- 10. AV OUT аудиовидеовыход
- 11. COMMON INTERFACE разъем для подключения карты доступа к кабельному телевидению

#### *ПРИМЕЧАНИЕ:*

*В зависимости от модели наличие, расположение и количество разъемов может отличаться.*

# Начало работы

#### **Подключение телевизионной антенны**

Для получения оптимального качества изображения рекомендуется использовать наружную антенну или телевизионный кабель.

Рекомендуется использовать коаксиальный кабель 75 Ом, чтобы не допустить образование помех в результате несовпадения сопротивления.

Запрещается прокладывать антенный кабель вме-<br>сте с силовым.

Подключите штырь антенного кабеля к антенному гнезду ANT1 телевизора.

#### **Подключение к спутниковой тарелке**

Коаксиальным кабелем соедините разъем телевизора ANT2 (SATELLITE) с антенной спутникового ТВ.

#### **Подключение карты доступа к цифровому телевидению**

Вставьте карту доступа в разъем COMMON INTERFACE телевизора в соответствии с инструкциями поставщика услуг.

#### **Подключение HDMI**

К HDMI разъему телевизора можно подключить различное аудио/видеооборудование, например видеопроигрыватель с функцией записи, DVDпроигрыватель или Bluray-проигрыватель. При этом для некоторых устройств в настройках необходимо установить режим выходного сигнала для HDMI сигнала (см. руководство по эксплуатации подключаемого оборудования).

Следует отметить, что в настоящее время самым современным и удобным способом подключения, обеспечивающим максимальное качество изображения, является присоединение через HDMI входы, позволяющие просматривать изображение с высоким разрешением (HD), что позволяет, при наличии источника соответствующего качества, полностью реализовать высокий потенциал ЖК экрана. По интерфейсу HDMI передается как звук, так и изображение, что позволяет использовать только один кабель.

Для подсоединения устройств по интерфейсу HDMI подключите один конец HDMI кабеля к разъему HDMI DVD-проигрывателя или другого аудио/видеоустройства, а другой - к разъему HDMI телевизора. Сначала подключите к электросети внешнее оборудование, а затем телевизор.

*ПРИМЕЧАНИЕ: При подключении кабеля к HDMI разъему не прикладывайте больших усилий, чтобы предотвратить повреждение контакта.*

#### **Подключение к композитному видеовходу**

Чтобы подключить источник сигнала к композитному видеовходу телевизора, композитным видеокабелем соедините разъем AV телевизора с композитным видеовыходом источник сигнала.

#### **Подключение к компонентному видеовходу**

Чтобы подключить DVD-проигрыватель к композитному видеовходу телевизора, компонентным видеокабелем соедините разъем YPbPr телевизора с композитным видеовыходом DVDпроигрывателя. Также с помощью аудиокабеля соедините аудиовход YPbPr R/L телевизора с аудиовыходом DVD-проигрывателя.

#### **Подключение компьютера**

Подключите один конец кабеля VGA к разъему VGA компьютера, а другой конец кабеля VGA присоедините к разъему РС телевизора. Тщательно, но с разумным усилием, затяните все винты крепления разъемов по часовой стрелке на каждом из концов VGA-кабеля. Аудиовход РС AUDIO телевизора соедините с аудиовыходом звуковой карты ПК. Сначала подключите к электросети компьютер, а затем телевизор.

#### **Подключение аудиосистемы**

Цифровым кабелем соедините цифровой аудиовход аудиоресивера и аудиовыход DIGITAL AUDIO OUT телевизора.

#### Подключение к аудиовидеовыходу

Чтобы использовать телевизор в качестве источника сигнала для другого оборудования, аудиовидеокабелем соедините аудиовидеовыход телевизора AV OUT с аудио- и видеовходом подключаемого оборудования.

# Начало работы

Подключение USB устройств

Телевизор поддерживает стандартные устройства USB1.1/USB2.0.

Подключите накопительное устройство USB к USB разъему телевизора. При необходимости исполь-<br>зуйте соединительный кабель USB.

#### **Подключение наушников**

Чтобы прослушивать звук через наушники, подключите их соответствующему разъему телевизора.

При прослушивании с помощью наушников не устанавливайте слишком высокую громкость, в противном случае возможно повреждение органов слуха.

#### **Подключение к электросети**

Подключите кабель питания к разъему электропитания на телевизоре. Вилку кабеля питания подключите к электросети 100-240В, 50/60 Гц. Телевизор будет находиться в режиме ожидания

**ВНИМАНИЕ: Телевизор должен быть подключен к ис- точнику переменного тока с напряжением 100-240В и частотой 50/60 Гц. Ни в коем случае не подсоединяйте телевизор к ис- точнику питания с другими характеристи- ками.**

#### **Подключение к домашней компьютерной сети**

Для того чтобы телевизор имел доступ в интернет, необходимо подключить его к широкополосному каналу связи. Существует два способа подключения телевизора к домашней сети:

- проводной (посредством присоединения сетевого кабеля с разъемом Cat5 к разъему LAN телевизора);

- беспроводной (посредством подключения теле-<br>визора к роутеру беспроводной домашней сети).

Для обеспечения надежного соединения с интернетом рекомендуется использовать проводное соединение или расположить беспроводной маршрутизатор в непосредственной близости от телевизора.

Телевизор имеет встроенную сетевую карту и WiFi антенну для приема сигналов беспроводной сети.

#### *ПРИМЕЧАНИЕ:*

*Далее описаны базовые способы подключения телевизора к домашней сети. Способы подключения могут отличаться в зависимости от реальной конфигурации сети. При возникновении вопросов по вашей домашней сети обращайтесь к поставщику интернет-услуг.*

#### **Подключение к проводной сети**

1. Подключение с использованием внешнего модема

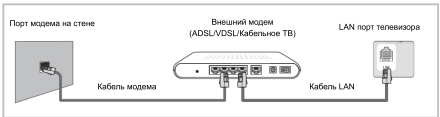

С помощью сетевого кабеля Cat5 соедините внеш-<br>ний модем, подключенный к интернету, с разъе-<br>мом LAN телевизора.

2. Подключение с использованием внешнего модема и распределителя IP-адресов

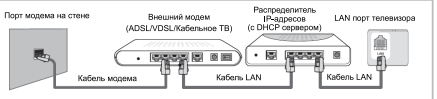

С помощью сетевого кабеля Cat5 соедините раз- датчик IP-адресов с сервером DHCP, подключенный к внешнему модему, подключенному к интернету, с разъемом LAN телевизора.

#### 3. Подключение к интернет-розетке

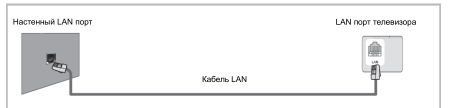

Вы можете подключить телевизор с помощью се-<br>тевого кабеля к интернет-розетке в комнате при условии, что данная интернет-розетка соединена с модемом или маршрутизатором где-либо еще в квартире или доме.

#### *ПРИМЕЧАНИЕ:*

*Информацию по настойке сетевого соединения смотрите в главе «Системные настройки телевизора» в разделе «Меню настроек сети».*

#### **Подключение к беспроводной сети**

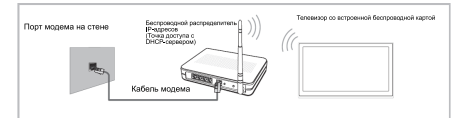

Для подключения к беспроводной сети вам потребуется беспроводной распределитель IP-адресов (маршрутизатор или модем). Если беспроводной распределитель IP-адресов поддерживает DHCP, то во время настройки соединения можно выбрать автоматическое определение IP-адреса или установить статический IP-адрес вручную.

### ПАНЕЛЬ УПРАВЛЕНИЯ ТЕЛЕВИЗОРА

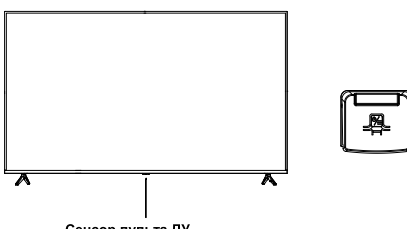

Сенсор пульта ДУ, индикатор питания

#### **Кнопка задней панели телевизора**

Кнопка POWER / MENU:

- Длительное нажатие навыключение.
- Короткое нажатие длявключения / быстрого меню.
- короткое нажатие длявыбора параметров или переключения элементов.

Длительно нажмите, чтобы подтвердить и войти в пункты.

Нажмите кнопку Ф/ - чтобы открыть меню быстрой работы:

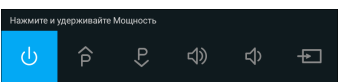

:Выключитьтелевизор.

/ <del>ワ</del> : Переключает каналы.

- : Отрегулируйтеуровеньгромкости. /
- $\mathbf{E}$ : Переключение источников входного сигнала.

Примечание:

Реальное изображение можетотличаться.

### ПУЛЬТ ДИСТАНЦИОННОГО УПРАВЛЕНИЯ

#### **Питание пульта дистанционн ого управления**

Перед началом использования пульта дистанционного управления (далее пульт ДУ) необходимо установить в него две батарейки типа ААА. Обычно батареек хватает на один год работы пульта ДУ.

1. Откройте крышку отсека для батареек.

2. Установите в отсек две батарейки ААА в соответствии с обозначениями (+) и (-), имеющимися внутри отсека.

3. Закройте отсек.

#### **Меры безопасности при использовании элементов питания**

Неправильное использование элементов питания может привести к утечке электролита и/или взрыву. Выполняйте нижеследующие инструкции.

Устанавливайте элементы питания в строгом соответствии с полярностью (+) и (–).

Различные типы элементов питания имеют различные характеристики. Не используйте вместе элементы питания разных типов.

Не используйте вместе старые и новые элементы питания. Одновременное использование старых и новых элементов питания снижает срок службы нового элемента питания или ведет к утечкам электролита из старого элемента питания.

Выньте элементы питания сразу же, как только они разрядились. Химикаты, вытекшие из элементов питания, вызывают коррозию. Если обнаружены следы утечки химикатов, удалите их тканью.

. Элементы питания, которые поставляются с теле-. из-за условий хранения. визором, могут иметь более короткий срок службы

Выньте элементы питания из пульта ДУ, если он не используется в течение длительного времени.

#### **Использование пульта дистанционного управления**

При использовании пульта ДУ направляйте его непосредственно на приемник инфракрасных сигналов на передней панели телевизора. Предметы, находящиеся между пультом ДУ и окном приема сигналов, могут мешать правильной работе. Максимальное расстояние действия пульта ДУ достигает 7 метров от телевизора. При операциях с пультом допустим угол наклона до 30 градусов.

Не подвергайте пульт ДУ ударам, не погружайте его в жидкости и не оставляйте в местах с высокой влажностью.

Не оставляйте пульт ДУ под прямыми солнечными лучами или рядом с источниками тепла, так как чрезмерный нагрев может деформировать корпус.

Пульт ДУ может работать некорректно, если окно приема сигналов на корпусе телевизора находится под прямыми солнечными лучами или сильным освещением. В этом случае измените направление освещения или положение телевизора, либо при-<br>близьте пульт ДУ к окну приема сигналов.

Пульт дистанционного управления

**Это устройство оснащено Bluetooth пультом дистанционного упарвления. При первом включении телевизора, если пульт не сопряжен с телевизором, он не будет функционировать. Необходимо произвести следующие операции для сопряжения:** 

1) Поднесите пульт к приемнику на расстояние до 20см в указанную зону.

2) При включенном ТВ зажмите одновременно клавиши ОК и ( < 1) VOL-. Мигание красного и синего индикатора будет означать, что пульт находится в режиме отключения сопряжения.

3) После того, как красный и синий индикаторы перестанут мигать, нажмите кнопку ОК. Начнет мигать синий индикатор (с частотой примерно раз в секунду), что означает, что пульт перешел в режим сопряжения. Индикатор продолжит мигать синим до успешного сопряжения или истечения времени сопряжения (3 минуты).

4) Если индикатор загорится синим примерно на три секунды, а потом погаснет – это означает, что сопряжение прошло успешно. Если красный индикатор загорится на три секунды – сопряжение не удалось и необходимо попробовать еще раз.

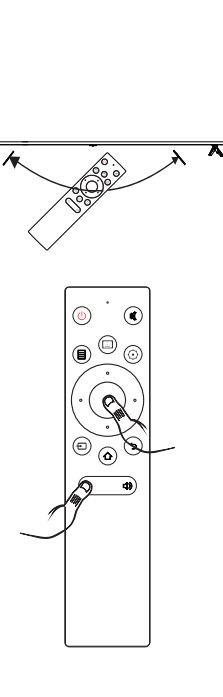

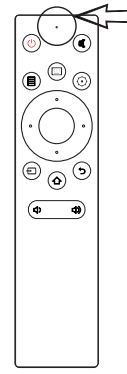

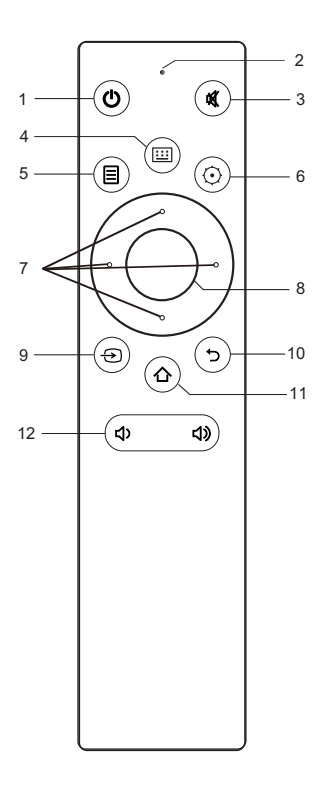

#### $\overline{2}$ 3 1 5 4 6  $\overline{7}$  $\overline{8}$ q  $\overline{0}$  $\rightarrow$  $\overline{\mathbf{c}}$ п Г ▄ ь п  $\blacksquare$ г  $\overline{\mathbf{a}}$ **KK** ж bþ.  $\equiv$ ☑ 国 ⊟  $\boxdot$ 国  $\Box$  $\Xi$  $\overline{e}$  $\hat{P}$ **IIST FPG ANT** FRFF7F

#### Режим сна

- Через три минуты после последнего 1) нажатия клавиши пульт перейдет в режим сна.
- 2) В случае если сопряжения пульта и телевизора не произошло, пульт перейдет в режим сна в течении трех МИНУТ

#### Выход из режима сна

- Для вывода пульта из режима сна нажмите 1) любую клавишу.
- $2)$ В режиме аэромыши нажатие пюбой клавиши приведет к выходу из этого режима. Для возврата в режим<br>аэромышки – совершите пультом движения вверх-вниз.

#### Описание кнопок управления:

- 1. ds. : Нажмите для включения или перевода в режим ожидания.
- $2.$ Индикаторы:
	- Синий и красный мигают поочередно: a. пульт отключает сопряжение с ТВ.
	- h. Синий индикатор горит 3 секунды, потом отключается: сопряжение успешно.
	- Красный индикатор горит три C. секунды, потом отключается. Сопряжение не удалось.
- $3<sub>-</sub>$ **N** : MUTE - отключение звука.
- 4. **[:::]**: Нажмите для отображе нияэкранной клавиатуры.
	- А. Цифровые  $(0-9)$ : клавиши Для выбора номера канала.
	- В. Э. Для перемещения экранной клавиатуры.
	- С. **У Нажмите**, для отображения дополнительных клавиш.
	- D. **3** : Удаление.

#### Цветныеклавиши:

красная/зеленая/желтая/синяя клавиши. Используйте в соответствии с подсказками интерфейса системы.

•: Старт воспроизведения

Е Вход/выходиз режима Телетекста. II: Пауза - приостановление

воспроизведения.

**2: Режим смешанного** воспроизведения телетекста.

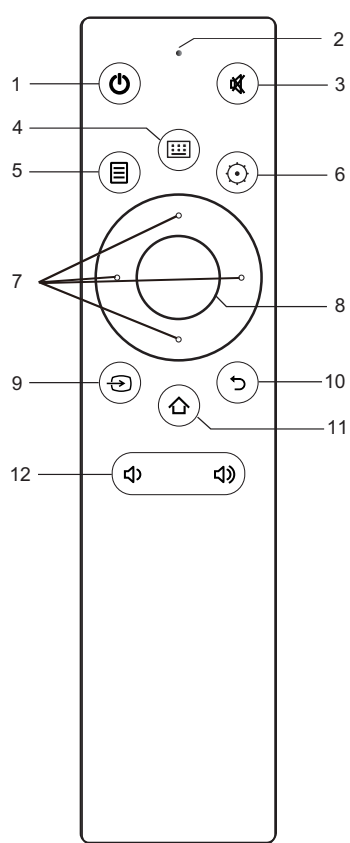

:Стоп – остановка воспроизведения.

**EDE**: Задержка страницы телетекста.

**• (REC):**Нажмите • для начала записи.

**ED:** Смена размера экрана телетекста.

: Перемотка назад.

 $6 \equiv 0$ :Показ подстраницы в режиме телетекста.

: Предыдущий файл.

Переход на индексную страницу : телетекста.

: Следующий файл.

:Показ скрытой информации на некоторых страницах телетекста.

: Перемотка вперед.

: Выход из режима телетекста.

 $\hat{P}/P$ : Переключение каналов

**LIST:**Вызов списка каналов.

**EPG:**Запуск электронной телепрограммы (в режиме цифрового телевидения).

**ANT:**Выбор источника.

**FREEZE:**Фиксирование текущего изображения на экране.

- 5. MENU( $\equiv$ ): Открыть/закрыть меню текущего источника.
- **6. SETTING (⊙):** Переход в меню настроек.
- **7.** ▲/▼/◄/►:Навигационные клавиши.
- **8. OK:**Подтверждение или переход к подменю. Нажмите для вызова меню воспроизведения при просмотре. В некоторых режимах нажатие вызовет появление экранного меню.
- **9. SOURCE ( → ):** Выбор источника изображения.
- **10. BACK( ):** Переход назад.
- **11. НОМЕ (**  $\triangle$  **):** Переход к основному экрану.
- **12. VOL-**(  $\triangleleft$ ) / VOL+(  $\triangleleft$ )):Регулировка громкости воспроизведения.

**Замечания :**

 Технические характеристики, а также дизайн корпуса (внешний вид) могут быть изменены предприятием-изготовителем без предварительного уведомления.

**Кнопки пульта дистанционного управления** 

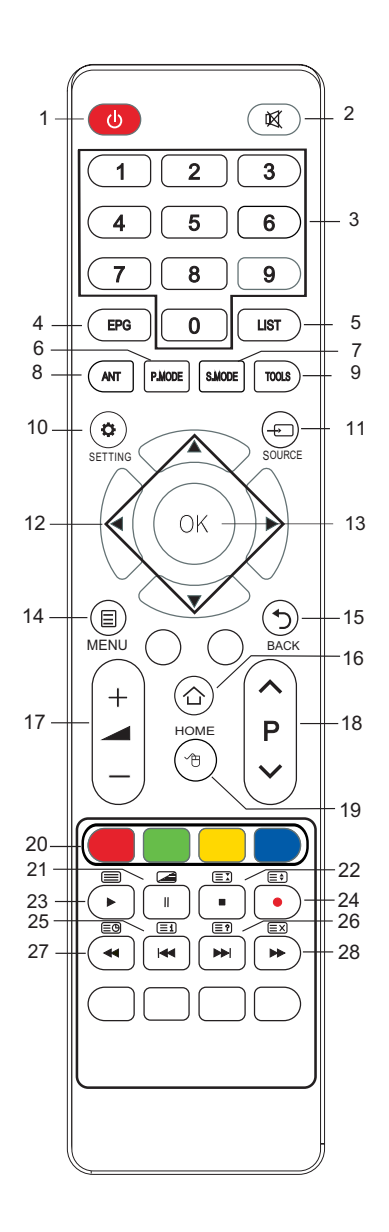

- 1. **Ф** Кнопка включения телевизора / перехода в режим ожидания.
- 2. Кнопка блокировки звука / отключения блокировки звука.
- 3. 0-9 Цифровые кнопки для ввода номеров телеканалов.
- 4. EPG Кнопка перехода в электронное расписание программ в режиме цифрового телевидения. Чтобы закрыть электронное расписание, еще раз нажмите кнопку EPG.
- 5. LIST Кнопка отображения списка всех каналов. Кнопками  $\blacktriangleright$  выберите в списке нужный канал и нажмите кнопку ОК, чтобы на него переключиться.
- 6. P.MODE Кнопка выбора режима изображения.
- 7. S.MODE Кнопка выбора режима звука.
- 8. ANT Кнопка выбора сигнала антенны.
- 9. TOOLS Кнопка быстрого выбора часто используемых функций.
- 10. SETTINGS Кнопка перехода в меню настроек телевизора.
- 11. **SOURCE Кнопка выбора источника сигна**ла. В открывшемся меню выберите нужный источник и нажмите кнопку ОК.
- 12. DEFGКнопки навигации для работы с меню.
- 13. ОК Кнопка подтверждения при работе с меню / перехода в дополнительное меню / вызова
- MENU Кнопка перехода в контекстное меню быстрой настройки в зависимости от текущего источника сигнала и текущего ре-<br>жима. 14.
- 15. **ВАСК Кнопка возврата в предыдущее** меню / на предыдущую страницу.
- 16. HOME Кнопка перехода в главное меню телевизора.
- $+/-$  Кнопки регулировки громко-<br>сти. 17.
- 18.  $\sim$   $P$   $\vee$  Кнопки переключения на следующий/предыдущий канал.
- 19.  $\mathbf{\Theta}$  Кнопка включения/выключения виртуальной мыши.

### ИНТЕЛЛЕКТУАЛЬНЫЙ ПОМОЩНИК

20. Цветные кнопки соответствуют соответственно окрашенным объектам при работе с меню и телетекстом.

меню управления воспроизведением в режиме Media / отображения виртуальной клавиатуры при показе поля для заполнения на экране.

- 21. И Кнопка приостановки воспроизведения в режиме Media. В режиме телетекста кнопка перехода в смешанный режим: телетекст будет отображаться поверх изображения, транслируемого телеканалом. Нажмите кнопку еще раз, чтобы вернуться в обычный режим телетекста.
- 22. Кнопка остановки воспроизведения в режиме Media. 生 Выстанов удержания страни- цы телетекста в режиме цифрового телевиде-<br>ния цифрового телевидения (нажмите кнопку еще раз, чтобы отключить удержание).
- 23. D Кнопка начала/возобновления воспроизведения в режиме Media. **SEP Кнопка перехода** в режим телетекста или выхода из него.
- $24.$  Кнопка начала видеозаписи в режиме цифрового телевидения. Е• Кнопка изменения размера окна телетекста (обычный, увеличенная верхняя часть, увеличенная нижняя часть)
- 25. **К К**нопка перехода к предыдущему файлу в режиме Media. Кнопка **(三)** перехода на основную страницу телетекста - в меню телетекста.
- 26. **•••** Кнопка перехода к следующему файлу в режиме Media. Кнопка **(三?)** показа скрытого текста в режиме телетекста (чтобы спрятать текст, нажмите эту кнопку еще раз).
- 27. Кнопка быстрой перемотки назад в режиме Media. **≣©**Кнопка перехода к подстрани-<br>цам телетекста (при их наличии).
- 28. Кнопка быстрой перемотки вперед в режиме Media. Кнопка временного возврата к просмотру телеканала в режиме телетекста, пока загружается телетекст. Когда страница загрузится, в верхнем левом углу экрана отобразится ее номер. Нажмите кнопку Е⊠ еще раз, чтобы вернуться в режим телетекста.

# ПЕРВИЧНАЯ НАСТРОЙКА

1. После выполнения необходимых присоединений ческой розетке и включите его переключателем питания (при наличии). Телевизор перейдет в ре-<br>жим ожидания.

2. В режиме ожидания нажмите кнопку  $\mathop{\mathbb{O}}$  на пуль-<br>те ДУ для того, чтобы включить телевизор.

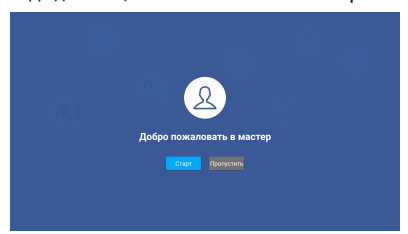

3. На экране телевизора отобразится меню первичной установки. Выделите значок Start (Старт) и нажмите кнопку ОК, чтобы начать настройку.

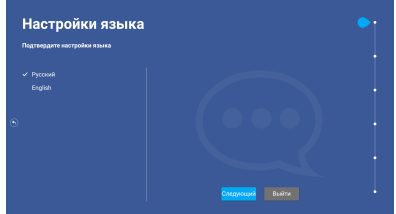

(см. главу «Главное меню», раздел «Приложения»  $\Rightarrow$  iSmart), после этого нажмите кнопку  $\blacktriangleright$ , чтобы выбрать значок Next (Далее), и нажмите кнопку ОК для перехода к следующему параметру. 4. Для загрузки приложения отсканируйте QR код

Если в режиме первичной настройки вам потребу-<br>ется вернуться на предыдущую страницу, нажмите кнопку  $\rightarrow$  ВАСК.

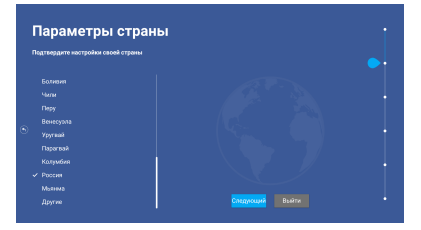

### ИНТЕЛЛЕКТУАЛЬНЫЙ ПОМОЩНИК

5. Кнопками ▲▼ выберите в списке свою страну, затем нажмите кнопку ОК для подтверждения. После этого нажмите кнопку  $\blacktriangleright$ , чтобы выбрать значок Next (Далее), и нажмите кнопку ОК для перехода к следующему параметру.

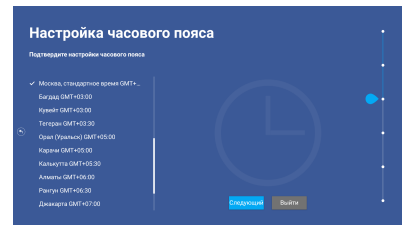

6. Кнопками ▲▼ выберите свой часовой пояс, затем нажмите кнопку ОК для подтверждения. После этого нажмите кнопку D, чтобы выбрать значок Next (Далее), и нажмите кнопку ОК для перехода к следующему параметру.

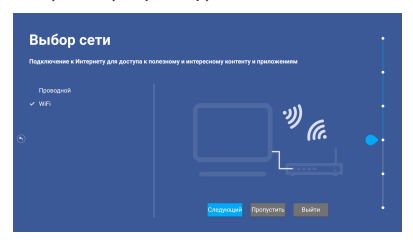

7. Кнопками ▲▼ выберите способ подключения к домашней сети интернет: Wired (Проводной) или WiFi (Беспроводной), затем нажмите кнопку ОК для подтверждения. После этого нажмите кнопку D, чтобы выбрать значок Next (Далее), и нажмите кнопку ОК для перехода к следующему параметру.

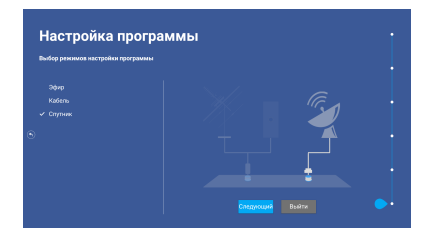

FG выберите способ приема теле- сигнала: Air (Эфир), Cable (Кабель) или Satellite (Спутник), затем нажмите кнопку ОК для подтверждения. После этого нажмите кнопку D, чтобы выбрать значок Next (Далее), и нажмите кнопку ОК для перехода к автоматическому поиску телекана- лов. 8. Кнопками <del>ду</del> выберите способ приема теле-

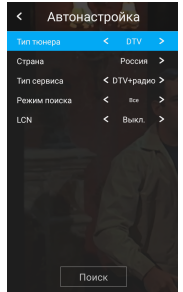

завершена. 9. По окончании поиска первичная настройка будет

#### *ПРИМЕЧАНИЯ:*

*Перед началом автоматического поиска телеканалов убедитесь, что к телевизору подключена антенна.*

*Если в результате поиска каналов не удается найти телеканалы или находится мало телеканалов, проверьте исправность антенны.*

# ОСНОВНЫЕ ОПЕРАЦИИ

#### **Включение и выключение телевизора**

Подключите вилку питания телевизора к электрической розетке. Включите телевизор переключателем питания на корпусе, и он перейдет в режим ожидания. В режиме ожидания нажмите кнопку на телевизоре или на пульте ДУ для того, чтобы включить телевизор.

Если требуется на время выключить телевизор, то на-<br>жмите кнопку  $\circlearrowleft$  на телевизоре или на пульте ДУ.

Если необходимо отключить телевизор полностью, то выключите телевизор переключателем питания и отсоедините кабель питания от электросети.

#### *ПРИМЕЧАНИЯ:*

*При подключении кабеля питания к телевизору и к розетке убедитесь, что контакты плотные, в противном случае возможен перегрев соединительного разъема или вилки питания и даже возгорание.*

#### **Выбор источника сигнала**

Чтобы выбрать источник сигнала, нажмите кнопку **SOURCE на пульте ДУ и в меню источников сиг**нала кнопками  $\blacklozenge$  выберите источник сигнала, после чего нажмите кнопку OK для подтверждения.

Вы также можете нажать кнопку  $\bigcirc$  HOME для перехода в главное меню, где кнопками  $\blacktriangle\blacktriangledown$  выбрать источник сигнала.

#### **Переключение телеканалов**

Нажимайте кнопки  $\sim$  **Р**  $\sim$  на пульте ДУ, чтобы пе-<br>реключаться по каналам.

Кроме того, вы можете использовать цифровые кнопки пульта ДУ для ввода номеров телеканалов.<br>Интервал между нажатиями кнопок должен быть менее 3 секунд.

#### **Настройка уровня громкости**

Вы можете регулировать уровень громкости, нажимая кнопки  $+/-$  – на пульте ДУ.

#### **Блокировка звука**

Чтобы заблокировать звук, нажмите кнопку  $\blacksquare$  на пульте ДУ. Чтобы отключить блокировку звука и вернуться к предыдущему уровню звучания, нажмите кнопку  $\mathbb{R}$  еще раз.

#### **Электронное расписание передач**

Электронное расписание передач доступно только в режиме цифрового телевидения, если оно транслируется телеканалом.

Нажмите кнопку EPG, чтобы перейти в электронное расписание передач, где можно узнать подробную информацию о ближайших передачах.

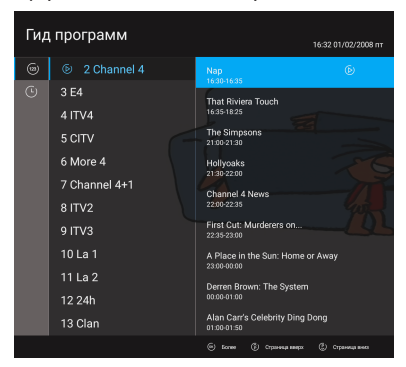

Нажимая кнопку <, перейдите в крайнюю левую колонку, затем кнопками ▲▼ выберите способ сортировки: по времени или по каналам. Далее кнопками  $\blacktriangle\blacktriangledown$  выберите телеканал или время в центральной колонке и нажмите кнопку ОК, чтобы посмотреть программу передач этого канала или на это время. Для перехода вверх/вниз по списку нажимайте кнопки  $\overline{\wedge} \mathsf{P} \vee$ .

В электронном расписании передач вы можете установить напоминание о выбранной передаче, запланировать ее видеозапись и просмотреть список напоминаний и запланированных видеозаписей. Следуйте подсказкам на экране.

Чтобы выйти из электронного расписания передач, еще раз нажмите кнопку EPG.

#### **Список телеканалов**

Нажмите кнопку LIST, чтобы на экране отобразился список телеканалов.

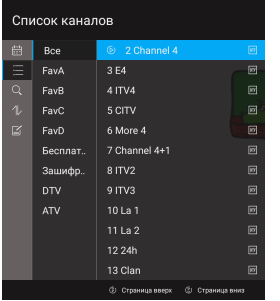

Кнопками  $\blacktriangle\blacktriangledown$  выберите телеканал в списке и нажмите кнопку ОК, чтобы на него переключиться.

Чтобы перемещаться вверх-вниз по списку, нажимайте кнопки  $\lambda \mathsf{P} \vee$ .

Нажмите кнопку LIST, чтобы закрыть список теле-<br>каналов.

#### **Часто используемые функции**

Нажмите кнопку TOOLS, чтобы открыть список ча-<br>сто используемых функций.

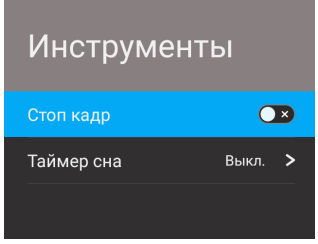

Кнопками  $\blacktriangleright$  выберите функцию Freeze (Фиксация изображения на экране) и нажмите кнопку ОК, чтобы включить или отключить ее.

Кнопками  $\blacktriangleright$  выберите функцию Sleep Timer (Таймер спящего режима) и нажмите кнопку ОК, чтобы выбрать время, через которое телевизор должен перейти в режим ожидания автоматически.

# ГЛАВНОЕ МЕНЮ ТЕЛЕВИЗОРА

#### **Описание главного меню**

Меню Homeэто центральный интерфейс для различных функций, позволяющий пользователю получить доступ к функциям телевизора.

#### Нажмитекнопку**HOME**

 $\left(\bigodot\right)$ длядоступакинтерфейсу, пример которого показан на рисунке ниже.

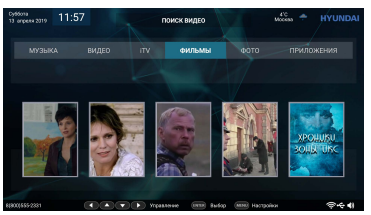

Изображение приведено в качестве примера, реальный интерфейс может различаться.

В верхней части интерфейса находится меню выбора категории: Музыка, Видео, iTV, Кино, Фото, Приложения.

Стрелками ◀/▶осуществите выбор нужной категории и кнопкой **ОК** подтвердите выбор.

#### **Проигрывание медиа-файлов**

- Вставьте USB дисквсоответствующий порттелевизора.
- Стрелками </>  **Стрелками** Приложения, затем выберите Файлы и нажмитекнопку **ОК**.
- Медиавозможности устройства позволяют вам проигрывать видео и музыкальные файлы, просматривать изображения с USB дисков.

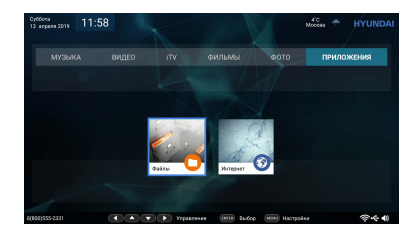

### **- Музыка**

Кнопками ◀/▶ выберите раздел Музыка в основном меню и нажмите ОК для подтверждения.

Музыкальные файлы могу проигрываться

только изэтого подменю.

Используйте клавиши ◀/▶/▲/▼для

навигации между файлами, азатем

#### нажмите ► для проигрывания

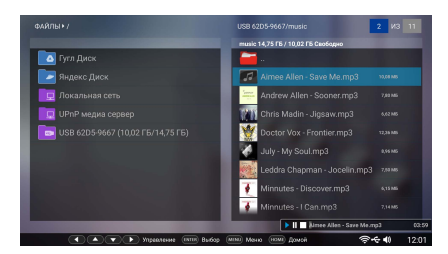

#### **При проигрывании музыкальных файлов:**

Кнопками▲/▼/◄/►выберите нужную функцию экранного меню, затем нажмите ОК для подтверждения. Play/Pause(►/II):

Дляпереключениямеждурежимамипроигр ыванияипаузы.

Stop(**■)**: Дляостановки воспроизведения.

### **- Видео**

Кнопками ◀/▶выберите раздел Видео основного меню, азатем нажмите OK для подтверждения.

Видео файлы могут проигрыватьсятолько изэтого подменю.

Используйте клавиши ◀/▶/▲/▼ для навигации между файлами, азатем нажмите ► для проигрывания.

**Припроигрываниивидеофайлов:** 

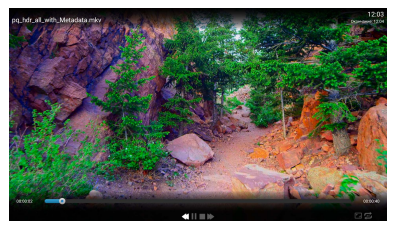

Нажмите кнопку ОК для появления экранного меню.

Play/Pause(►/II): Для переключения между режимам и проигрывания и паузы.

**<sup>44</sup>/ >** : Перемотка назад/Перемотка вперед.

Stop(**■)**:Дляостановки воспроизведения.

: Для изменения параметров изображения.

:Для изменения цикличности воспроизведения.

#### **- Фото**

Кнопками ◀/▶ выберите раздел Фото основного меню, азатем нажмите OK для подтвержденияr.

Фотографии могут проигрыватьсятолько из этого подменю.

Используйте клавиши ◀/▶/▲/▼ для навигации между файлами, азатем нажмите ► для проигрывания.

#### **Припроигрываниифотофайлов:**

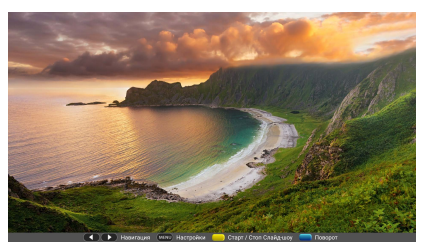

Нажмите кнопку ОК для появления экранного меню.

◄/►: Навигациямеждуфайлами.

<sup>меко</sup>) :Нажмите кнопку меню для выбора интервала или скорости слайдшоу. Интервал: Изменение длительности воспроизведения каждого фото; Скорость: Скорость смена фотографии. **Желтая** кнопка: Нажмите для начала/остановки слайд-шоу.

**Синяя** кнопка: Нажмите для поворота на 90 градусов против часовой стрелки.

### **iTV**

iTV, также известное как интерактивное телевидение, позволяет вам наслаждаться цифровым качеством телевиденияза разумную цену.

### **Приложения**

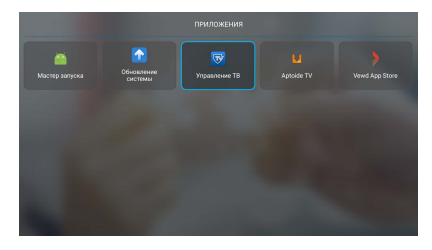

В данном разделе находятся системные и прочие приложения.

### **VEWD APP STORE**

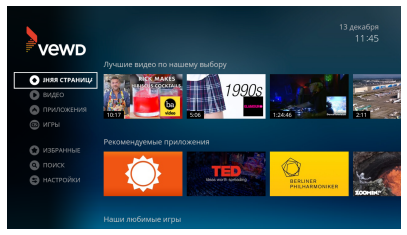

- Во время доступа к "**VEWD APP STORE**", фокус сохраняется на функциипоумолчанию.
- Опции разделены насемьглавных модулей: "Домашняястраница", "Видео", "Приложения", "Игры", "Избранное", "Поиск" и "Настройки". Нажимайте кнопки навигации для перемещения фокуса накнопку **OK** для выборасоответствующей операции
	- **Нажмите кнопку ВАСК**( ), чтобы вернуться в главное меню.

#### **Домашняя страница:**

Разделена на "Топ видео", "Рекомендованные приложения ", "Избранные игры" …

#### **Видео:**

Разделено на "Топ видео", "Прямое ТВ", "Рекомендованные приложения "…

#### **Приложения:**

Разделены на "Рекомендованные приложения", "Новыеприложения", "Популярныеприложения"…

#### **Ігры:**

Разделены на"Избранные игры", "Популярные игры", "Новыеигры"…

#### **Избранное:**

Показаны ваши персональные приложения.

#### **Поиск:**

Вы можете искать приложения, которые вы хотите добавить. Может показывать популярные запросы и свежие запросы.

#### **Настройки:**

Нажимайте кнопки навигации для выбора настроек. Таким образом вы можете выбратьАвтопроигрывание, Погоду, Условия сервиса, Приватность, Опции разработчика, Детали…

#### Примечание:

- Контент приложенийили режим их инсталяции в магазинеприложений можетизменятся время от времени без напоминания.
- Пользователь несет персональную ответственность за каждоеприложение или обновление, которые он установил любым из способов. Возможные проблемыили нестабильность в работе не относятся к телевизору.

#### Менеджер тв

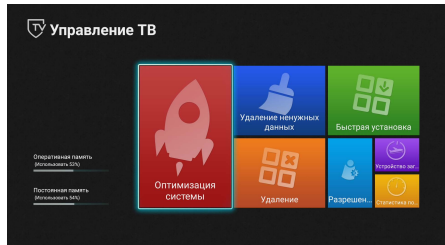

Меню Менеджера содержит семь значков: System Optimization (Оптимизация системы), Garbage Clean-up (Очистка корзины), Quick Installation (Быустановка), **Uninstallation** (Удаление), страя Permission (Разрешения), Boot Source (Источник загрузки), Traffic Statistics (Статистика траффика).

Кнопками навигации выберите нужный значок и нажмите кнопку ОК, чтобы перейти на соответствующую страницу. Чтобы вернуться на предыдущий уровень меню, нажмите кнопку • ВАСК.

#### Приложения

#### 1. Интернет-обозреватель Vewd

В главном меню телевизора кнопками навигации выберите Vewd Browser (Обозреватель Vewd) и нажмите кнопку ОК, чтобы его открыть.

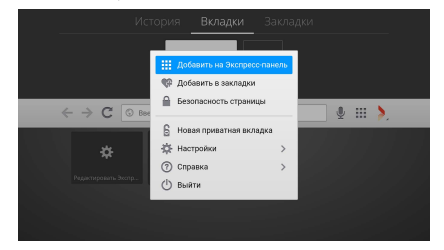

В меню обозревателя имеются вкладки: History (История), Tabs (Вкладки), Bookmarks (Закладки).

На вкладке История вы можете просмотреть список интернет-страниц, которые вы посещали последнее время.

На вкладке Вкладки вы можете отредактировать имеющиеся вкладки. С помощью вкладок можно открывать несколько интернет-страниц, максимально можно сохранить пять вкладок одновре-**МАННО** 

На вкладке Закладки вы можете посмотреть список интернет-страниц, сохраненных в закладках.

При открытии обозревателя на экране отображаются страницы быстрого доступа. По умолчанию в страницах быстрого доступа сохранены наиболее популярные сайты. Выделите страницу кнопками навигации и нажмите кнопку ОК, чтобы на нее перейти. Вы можете удалять, добавлять и менять местами страницы быстрого доступа.

Значки ← → служат для перехода вперед/назад по интернет страницам.

Значок С используется для обновления текущей страницы.

Вы можете вводить нужные адреса интернет-страниц в адресную строку обозревателя.

Значок ... служит для управления окном обозревателя. В открывшемся меню вы можете закрыть текущую страницу, добавить текущую страницу в избранное или в страницы быстрого доступа, открыть новую вкладку, перейти в настройки, получить справку о работе с программой или закрыть обозреватель. В настройках программы вы можете изменять масштаб страниц, размер шрифта, включать специальные возможности, удалять историю.

### РАБОТА С ТЕЛЕТЕКСТОМ

#### Информация о телетексте

Телетекст - это информационная система, которая передается некоторыми телеканалами и отображается на экране телевизора. С помощью системы телетекста вы можете просмотреть страницы с информацией по темам, доступным на главной странице телетекста, например, новости, погода, спорт, курсы валют, программы телепередач и др. Кроме того, система телетекста предлагает титры для слабослышащих или для тех, кто не знает языка, на котором транслируются передачи.

В режиме цифрового телевидения нажмите кнопку **ED, чтобы включить режим телетекста.** 

Чтобы отключить режим телетекста, нажмите кнопку • еще раз.

ПРИМЕЧАНИЯ:

Если телетекст отображается неправильно или в нем присутствуют непонятные символы, измените язык телетекста в меню настроек телевизора.

#### Режимы телетекста

В режиме цифрового телевидения последовательно нажимайте кнопку = литобы перейти в смешанный режим телетекста. В смешанном режиме телетекст отображается на прозрачном фоне поверх транслируемой одновременно телепередачи.

Нажмите кнопку  $\equiv$  еше раз, чтобы вернуться в обычный режим телетекста.

#### Переход к основной странице телетекста

Нажмите кнопку  $\equiv$  1, чтобы перейти к основной странице телетекста - списку всех страниц телетекста.

#### Выбор страниц

Чтобы перейти на страницу, введите ее номер цифровыми кнопками. Номер каждой страницы состоит из трех цифр.

#### Подстраницы телетекста

Если телетекст содержит несколько подстраниц, они циклически транслируются телеканалом.

Чтобы перейти на определенную подстраницу, нажмите кнопку  $\equiv 9$ , а затем введите номер подстраницы из четырех цифр.

#### Удержание страницы

Иногда информация телетекста не сразу отображается полностью, для полного отображения страницы требуется больше времени. В таком случае на-

жмите кнопку **• 1**, чтобы удержать страницу. Чтобы отменить удержание страницы, нажмите кнопку  $\equiv$  Е еще раз.

#### Размер окна телетекста

Последовательно нажимайте кнопку Е•Д, чтобы изменять размер окна телетекста: обычный, увеличенная верхняя часть, увеличенная нижняя часть.

#### Скрытая информация телетекста

Нажмите кнопку <u>=</u> один раз, чтобы на экране отобразилась скрытая информация телетекста (например, ответы на загадки).

Нажмите кнопку = 2 еще раз, чтобы убрать скрытую информацию с экрана.

#### Цветные кнопки

Используйте цветные кнопки для прямого доступа к страницам соответствующего цвета, которые отображаются в нижней части окна телетекста.

# ВИДЕОЗАПИСЬ

#### **Требования к видеозаписи**

Функция видеозаписи доступна только в режиме цифрового телевидения. Для осуществления видеозаписи необходимо подключить к телевизору высокоскоростной накопитель USB объемом не менее 4 Гб, отформатированный в файловую систему FAT16, FAT32.

Перед тем как использовать функцию видеозаписи выполните необходимые настройки (см. главу «Быстрая настройка телевизора», раздел «Настройка видеозаписи»). При необходимости вы можете там же отформатировать накопитель с помощью телевизора (предварительно скопируйте важные данные на другой носитель).

#### *ПРИМЕЧАНИЯ:*

*Некоторые накопители могут быть несовместимы с данным телевизором.*

*При подключении накопителя к телевизору, убедитесь, что он не находится в режиме Проигрывателя (Media), в противном случае накопитель или файлы на нем могут быть повреждены.*

*В режиме видеозаписи не следует переключаться на другой канал или другой источник сигнала. В случае потери сигнала видеозапись будет приостановлена, пока сигнал не восстановится. В результате часть содержания передачи может быть утеряна.*

*Во время видеозаписи не следует выключать телевизор, т.к. в этом случае видеозапись будет остановлена.*

*Видеофайлы, записанные с помощью телевизора, могут быть просмотрены только с помощью данного телевизора. Копирование файлов запрещается.*

*Используйте только высокоскоростные накопители для записи телепередач HD, в противном случае качество видеозаписи будет низким. Минимальная скорость USB устройства 2.0. Сохраняйте резервные копии важных файлов. Компания не несет ответственности в случае потери данных в результате неисправности или неправильной эксплуатации телевизора. При работе с большими файлами или накопительными устройствами большой емкости время загрузки может увеличиться.*

#### **Видеозапись в реальном времени**

В режиме просмотра канала цифрового телевиде-<br>ния нажмите кнопку ● на пульте ДУ, чтобы начать видеозапись текущей телепередачи.

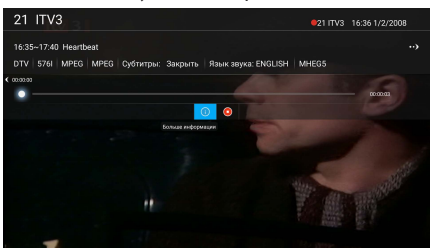

Нажмите кнопку , чтобы остановить видеозапись. Также видеозапись может быть остановлена автоматически, если на накопителе закончится свободное место.

#### **Запланированная видеозапись**

Нажмите кнопку EPG, чтобы перейти в электронное расписание передач.

Кнопками  $\blacktriangleright$  выберите телеканал и нажмите кнопку ОК, чтобы перейти в дополнительное меню, где настройте параметры видеозаписи:

Record Setting – Свойства видеозаписи

Channel – Телеканал

Start Time – Время начала

End Time – Время окончания

Mode – Режим повтора

По окончании нажмите кнопку ОК, чтобы сохранить.

Вы можете запланировать запись нескольких передач, при этом будьте внимательны: время передач не должно накладываться одно на другое, минимальный интервал между двумя видеозаписями  $-1$  минута.

Телевизор может осуществлять видеозапись независимо от того, включен он или находится в режиме ожидания.

Если телевизор включен, перед началом видеозаписи на экране появится предупреждение.

Если телевизор находится в режиме ожидания, то во время видеозаписи индикатор на передней панели изменит цвет, но изображение и звук будут отсутствовать. Нажмите кнопку  $\mathbb O$ , чтобы начать просмотр записываемой передачи.

#### **Просмотр и удаление сохраненных видеозаписей**

1. По завершении видеозаписи в режиме цифрового телевидения нажмите кнопку  $\boxplus$  MENU на пульте ДУ, чтобы перейти в меню быстрой настройки. Кнопками  $\blacktriangleright$  выберите PVR File System (Настройка видеозаписи) и нажмите кнопку ОК, чтобы перейти в дополнительное меню. В этом меню выберите Record List (Список видеозаписей) и нажмите кнопку ОК.

Кнопками ▲▼ выберите нужный файл и нажмите кнопку ОК, чтобы начать ее воспроизведение.

Если данная видеозапись больше не нужна, нажмите КРАСНУЮ кнопку, чтобы ее удалить.

Нажмите СИНЮЮ кнопку, чтобы сортировать виде-<br>озаписи.

Нажимайте ЗЕЛЕНУЮ кнопку, чтобы менять поря-<br>док сортировки.

Нажмите кнопку BACK, чтобы выйти из данного меню.

2. Кроме того, вы также можете просматривать сохраненные видеозаписи в режиме Проигрывателя (Media).

Нажмите кнопку  $\bigoplus$  HOME на пульте ДУ, чтобы перейти в главное меню телевизора.

Кнопками навигации выберите Media (Проигрыватель) и нажмите кнопку ОК.

Кнопками навигации выберите Диск, на который сохраняются видеозаписи, и нажмите кнопку ОК.

Кнопками навигации выберите папку \_MSTPVR и нажмите кнопку ОК.

Кнопками навигации выберите нужный файл и нажмите кнопку ОК, чтобы начать его воспроизведение.

Нажмите кнопку  $\boxdot$  MENU на пульте ДУ, чтобы перейти в меню настроек воспроизведения.

Нажмите кнопку , чтобы остановить воспроизведение файла.

### БЫСТРАЯ НАСТРОЙКА ТЕЛЕВИЗОРА

#### **Навигация по меню настроек**

Используйте контекстное меню настроек, чтобы быстро активировать и настроить различные функции телевизора.

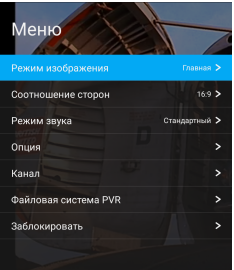

- 1. Нажмите кнопку  $\equiv$  MENU на пульте ДУ, чтобы открыть контекстное меню настроек. Параметры, доступные для настройки, отличаются в зависимости от текущего режима и источника сигнала. Обычно представлены следующие параметры: Режим изображения, Формат экрана, Режим звука, Дополнительные настройки, Настройка телеканалов, Настройка видеозаписи, Блокировка.
- 2. В открывшемся меню кнопками  $\blacktriangle\blacktriangledown$  выберите нужный параметр и нажмите кнопку ▶ или ОК, чтобы перейти в дополнительное меню.
- 3. Кнопками навигации выполняйте настройку выбранных параметров. Нажимайте кнопку ОК для подтверждения.
- 4. Для возврата в предыдущее меню нажмите кнопку BACK.
- 5. Чтобы выйти из меню настроек, нажмите кнопку  $\Xi$  MENU.

#### **Режим изображения**

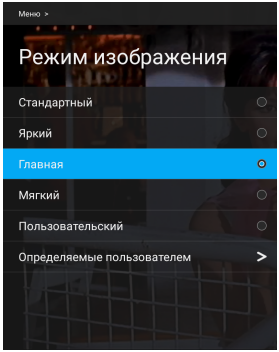

В меню настроек выделите строку Picture Mode (Режим изображения) и нажмите кнопку ОК, чтобы перейти в дополнительное меню.

Кнопками  $\blacktriangleright$  выберите подходящий режим изображения и нажмите кнопку ОК:

Standard – Стандартный (обычные характеристики изображения)

Dynamic – Динамичный (повышенная контрастность, яркость, насыщенность и резкость для получения более яркого изображения)

Home – Домашний (пониженная яркость подсвет- ки экрана для экономии электроэнергии)

Mild – Мягкий (мягкое изображение, не напрягающее глаза)

User – Пользовательский (возможность выполнить персональную настройку параметров изображения)

User-defined – Пользовательские настройки. Выде- лите данную строку и нажмите кнопку ОК, чтобы перейти к персональным настройкам.

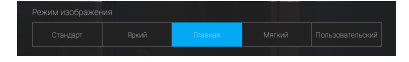

Вы также можете изменять режим изображения, последовательно нажимая кнопку P.MODE на пульте ДУ.

#### **Соотношение сторон**

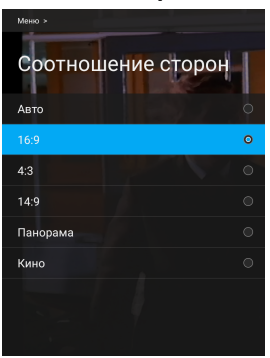

В меню настроек выделите строку Aspect Ratio (Формат экрана) и нажмите кнопку ОК, чтобы перейти в дополнительное меню.

Кнопками  $\blacktriangleright$  выберите подходящий формат экрана и нажмите кнопку ОК.

*ПРИМЕЧАНИЕ: Не рекомендуется на длительное время устанавливать формат 4:3, т.к. это может сократить срок службы экрана.*

#### **Режим звука**

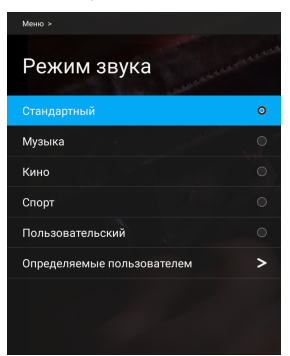

В меню настроек выделите строку Sound Mode (Режим звука) и нажмите кнопку ОК, чтобы перейти в дополнительное меню.

Кнопками  $\blacktriangle\blacktriangledown$  выберите подходящий режим зву-<br>ка и нажмите кнопку ОК:

Standard – Стандартный (обычные характеристики звука)

Music – Музыка (подобраны параметры звука, оп-<br>тимальные для прослушивания музыки)

Movie – Фильмы (подобраны параметры звука, оптимальные для просмотра фильмов)

Sport – Спорт (подобраны параметры звука, оптимальные для просмотра спортивных передач)

User – Пользовательский (возможность выполнить персональную настройку параметров звука)

User-defined – Пользовательские настройки. Выделите данную строку и нажмите кнопку ОК, чтобы перейти к персональным настройкам.

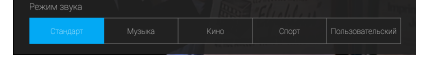

Вы также можете изменять режим изображения, последовательно нажимая кнопку S.MODE на пульте ДУ.

#### **Дополнительные настройки**

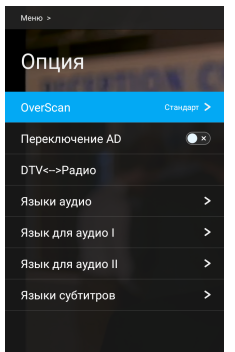

В меню настроек выделите строку Option (Дополнительные настройки) и нажмите кнопку ОК, чтобы перейти в дополнительное меню.

OverScan – Данная функция позволяет обрезать изображение по краям. Данный параметр доступен для настройки только в режиме цифрового телевидения.

AD Switch – Звуковое описание. При необходимости вы можете включить дополнительное звуковое описание того, что происходит на экране. Функция предназначена для людей с плохим зрением или слепых. Данный параметр доступен для настройки только в режиме цифрового телевидения. Функция работает, только если телеканал транслирует зву-<br>ковое описание.

AD Volume Set – Громкость звукового описания. Если вы активировали звуковое описание, то здесь вы можете отрегулировать его громкость.

DTV <-> Radio – Цифровые телеканалы / Радиостанции. Здесь вы можете переключать режим трансляции телеканала или радиостанции.

Audio Languages – Языки звукового сопровождения. Установите основной и дополнительный язы-<br>ки звукового сопровождения в режиме цифрового телевидения по умолчанию. Если телеканал транс-<br>лируется на нескольких языках, автоматически бу-<br>дет использоваться основной язык, а при его отсут-<br>ствии - дополнительный.

Audio Language I/II – Основной/Дополнительный язык звукового сопровождения. Установите основ-<br>ной и дополнительный языки звукового сопрово-<br>ждения в режиме цифрового телевидения по умолчанию. Если телеканал транслируется на не-

скольких языках, автоматически будет использоваться основной язык, а при его отсутствии - дополнительный.

#### Subtitle Language  ${\rm I}$  and Subtitle Language  ${\rm II}$   $-$ Нажмите кнопки ▲ / ▼, чтобы выбрать Язык первичного и вторичного субтитров (доступно только врежиме DTV).

Subtitle Languages – Язык субтитров. Установите язык субтитров по умолчанию. Если телеканал транслирует субтитры на нескольких языках, автоматически будет использоваться установленный язык.

Subtitle – Субтитры. Вы можете включить или отключить показ субтитров в режиме цифрового телевидения. Субтитры могут отображаться, только если они передаются телеканалом.

Hearing Impaired – Титры для слабослышащих. Активируйте данную функцию, чтобы во время трансляции канала отображались специальные графические подсказки для слабослышащих.

MTS – Режим звука NICAM. Выберите подходящий режим звука. Данный параметр доступен для настройки только в режиме аналогового телевидения.

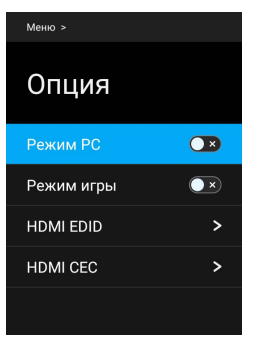

PC Mode – Режим ПК. Здесь вы можете активировать режим ПК, чтобы использовать телевизор как монитор. Данная настройка доступна только в режиме HDMI (VESA).

Game Mode – Игровой режим. Здесь вы можете активировать или отключить игровой режим. Данная настройка доступна только в режиме HDMI. Данный режим позволяет в большей мере насладитьреалистичными играми с приставками PlayStation и Xbox.

HDMI EDID – Версия EDID. При передаче сигнала по каналу HDMI2.0 выбирайте EDID2.0, а при передаче сигнала по каналу HDMI1.4 выбирайте EDID1.4.

HDMI CEC – Настройки HDMI CEC. Выделите данный параметр и нажмите кнопку ОК, чтобы перейти в дополнительное меню.

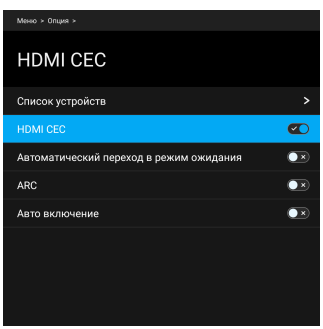

Device List – Список устройств. Здесь вы можете просмотреть список всех устройств, поддерживающих HDMI CEC и подключенных к телевизору, и выбрать нужный источник.

HDMI CEC – Здесь вы можете включить или отключить функцию CEC.

Auto Standby – Автоматическое выключение. Включите данную функцию, чтобы при переводе телевизора в режим ожидания все подключенные устройства HDMI CEC также автоматически переходили в режим ожидания.

ARC - Канал возврата аудиосигнала. Вы можете включить или отключить данную функцию. Если функция активирована, то при подключении другого устройство с функцией ARC к разъему HDMI ARC телевизора, он сможет посылать на это устройство звуковой сигнал.

Auto Power On – Автоматическое включение. Включите данную функцию, чтобы при включении телевизора все подключенные устройства HDMI CEC также автоматически включались.

#### *ПРИМЕЧАНИЯ:*

*Для подключения к телевизору устройств, под держивающих CEC, используйте кабель HDMI. Чтобы использовать функцию HDMI CEC телевизора, также необходимо активировать эту функцию на подключенных устройствах.*

*При подключении к разъему HDMI телевизора устройства, не поддерживающего СЕС, функция управления СЕС может не работать. С некоторыми устройствами HDMI функция СЕС может не работать.*

#### **Настройки ПК**

Данное меню доступно только в режиме ПК.

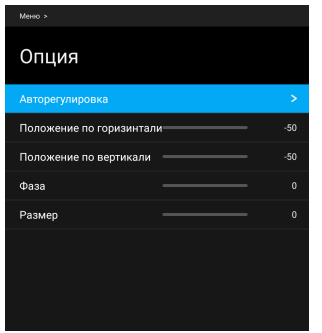

В меню настроек выделите строку Option (Дополнительные настройки) и нажмите кнопку ОК, чтобы перейти в дополнительное меню.

Auto Adjust – Автоподстройка. Выберите данный параметр, затем нажмите кнопку ОК, чтобы выполнить автоподстройку положения изображения на экране в режиме ПК.

H Position – Положение по горизонтали.

V Position - Положение по вертикали.

Phase – Фаза.

Size – Размер изображения на экране.

#### **Настройка телеканалов**

Данное меню доступно только в режиме ТВ.

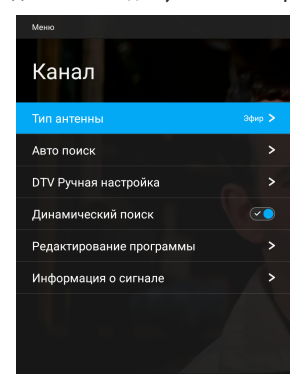

В меню настроек выделите строку Channel (Телеканалы) и нажмите кнопку ОК, чтобы перейти в до-

полнительное меню.

Antenna Type – Тип приема. Выберите тип приема телевизионного сигнала: Air (Эфир), Cable (Кабель) или Satellite (Спутник).

Auto Tuning – Автоматический поиск. Выделите данный параметр и нажмите кнопку OK, чтобы пе-<br>рейти в дополнительное меню.

1. Если выбран приема – эфир

Auto Tuning – Автоматический поиск. Выделите данный параметр и нажмите кнопку OK, чтобы перейти в дополнительное меню.

Tune Type – Режим настройки. Выберите нужный режим: поиск всех телеканалов (DTV+ATV), поиск каналов аналогового телевидения ATV или каналов цифрового телевидения DTV.

Country – Страна. Выберите свою страну.

Service Type – Тип услуг. Вы можете выбрать поиск телеканалов или радиостанций.

Scan Mode – Режим поиска. Вы можете выбрать по- иск бесплатных каналов (Free), всех каналов (All) или зашифрованных каналов (Encrypted).

LCN – Логические номера каналов. Вы можете включить или отключить данную функцию.

Search – Поиск. После настройки параметров поиска выделите эту строку и нажмите кнопку ОК, чтобы начать автоматический поиск и сохранение телеканалов.

2. Если выбран приема – кабель

Auto Tuning – Автоматический поиск. Выделите данный параметр и нажмите кнопку OK, чтобы перейти в дополнительное меню.

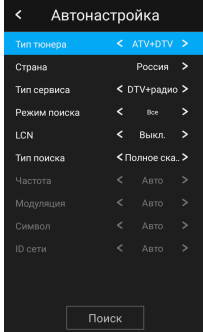

Tune Type – Режим настройки. Выберите нужный режим: поиск всех телеканалов (DTV+ATV), поиск каналов аналогового телевидения ATV или каналов цифрового телевидения DTV.

Country – Страна. Выберите свою страну.

Service Type – Тип услуг.

Scan Mode – Режим поиска. Вы можете выбрать поиск бесплатных каналов (Free), всех каналов (All) или зашифрованных каналов (Encrypted).

LCN – Логические номера каналов. Вы можете включить или отключить данную функцию.

Scan Type – Тип поиска. Вы можете выбрать Quick Scan (Быстрый поиск) или Full Scan (Полный поиск).

Frequency – Частота. Введите пользовательскую частоту в зависимости от своего региона. Данная настройка доступна только при выборе Быстрого поиска.

Modulation – Модуляция. Выберите подходящую модуляцию: Auto, 16QAM, 32QAM, 64QAM, 128QAM, 256QAM.

Symbol – Символы. Здесь отображается скорость передачи символов.

Network ID – Идентификатор сети. Установите идентификатор сети.

Search – Поиск. После настройки параметров поиска выделите эту строку и нажмите кнопку ОК, чтобы начать автоматический поиск и сохранение телеканалов.

DTV Manual Tuning – Поиск цифровых телеканалов вручную. Данное меню доступно только в режиме цифрового телевидения. Выделите данный параметр и нажмите кнопку ОК, чтобы перейти в дополнительное меню.

#### 1. Если выбран приема – эфир

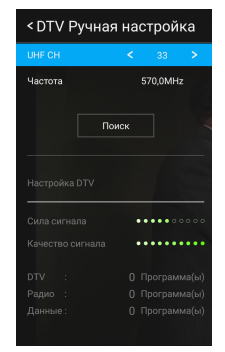

Кнопками  $\blacktriangleright$  установите номер канала (VHF CH), затем нажмите кнопку  $\blacktriangleright$ , чтобы перейти на строку Search (Поиск), и нажмите кнопку ОК, начать поиск.

Ниже будут отображаться сила сигнала (Signal Strength) и качество сигнала (Signal Quality).

Когда телеканал будет найден, поиск остановится, найденный телеканал будет сохранен под текущим номером.

#### 2. Если выбран приема – кабель

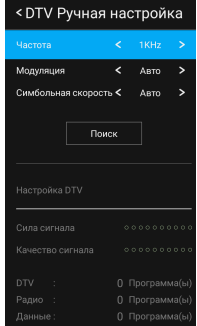

Frequency – Частота. Установите частоту.

Modulation – Модуляция. Выберите подходящую модуляцию: Auto, 16QAM, 32QAM, 64QAM, 128QAM, 256QAM.

Symbol Rate – Скорость передачи символов.

Search – Поиск. После настройки параметров поиска выделите эту строку и нажмите кнопку ОК, чтобы начать поиск.

Ниже будут отображаться сила сигнала (Signal

Strength) и качество сигнала (Signal Quality).

Когда телеканал будет найден, поиск остановится, найденный телеканал будет сохранен под текущим номером.

#### 3. Если выбран приема – спутник

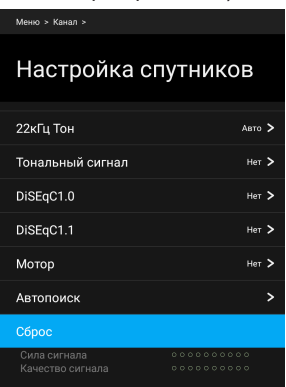

Кнопками <del>- •</del> выберите Satellite (Спутник) или Transponder (Ретранслятор) и нажмите кнопку ОК, чтобы перейти в дополнительное меню.

Кнопками  $\blacktriangle\blacktriangledown$  выберите спутник и ретранслятор в списке.

Нажмите КРАСНУЮ кнопку, чтобы удалить выбран-<br>ный спутник.

Нажмите ЖЕЛТУЮ кнопку, чтобы добавить новый спутник.

LNB Power – Питание блока конвертера. Включите или выключите питание.

LNB Type – Тип конвертера. Установите тип конвер-<br>тера.

22kHz – 22 кГц. Выполните настройки в зависимости от свойств конвертера.

Toneburst – Вы можете выбрать один из двух спутников.

DiSEqC1.0 – Вы можете выбрать один из четырех спутников.

DiSEqC1.1 – Вы можете выбрать один из шестнадцати спутников.

Motor – Двигатель. Выберите тип позиционирования: DiSEqC1.2 или DiSEqC USALS.

Если выбрано позиционирование DiSEqC1.2 или DiSEqC USALS:

Установка положения:

Move Auto – Автоматическое вращение антенны.

Move Continue – Продолжение вращения антенны до конца или остановки вручную.

Move Step – Пошаговое вращение антенны, позволяет выполнить более точную настройку.

Store Position – Сохранение текущего положение в соответствии с установленными ограничениями.

Goto Position – Переход в положение, соответствующее сохраненному положению спутника.

Goto Reference – Переход антенны в нулевое положение.

Goto Х – Переход в положение, соответствующее установленному местоположению (если выбрано позиционирование USASL).

Установка ограничений:

Move Continue – Продолжение вращения антенны до конца или остановки вручную.

Move Step – Пошаговое вращение антенны, позволяет выполнить более точную настройку.

Set West Limit – Установите ограничение на западном направлении.

Set East Limit - Установите ограничение на восточном направлении.

Goto Reference – Переход антенны в нулевое положение.

Disable Limit – Отмена ограничений. Здесь вы мо-<br>жете снять все ограничения, чтобы антенна, вра-<br>щаясь, делала полную дугу.

Если выбрано позиционирование USALS:

Установка местоположения:

Location – Местоположение. Выделите данную строку и нажмите кнопку ОК, чтобы перейти в до-<br>полнительное меню.

Longitude Direction – Направление по долготе.

Longitude Angle – Угол по долготе.

Latitude Direction – Направление по широте.

Latitude Angle – Угол по широте.

Auto Tuning – Автоматический поиск. После настройки параметров поиска выделите эту строку и

нажмите кнопку ОК, чтобы перейти в дополнительное меню и провести поиск.

Reset – Восстановление всех настроек по умолчанию. Выделите данный параметр и нажмите кнопку ОК, тогда будут восстановлены все настройки по умолчанию, после этого вам нужно будет выполнить настройки и провести автоматический поиск каналов заново.

#### *ПРИМЕЧАНИЕ:*

*При появлении вопросов о настройке вашей спутниковой антенны обращайтесь к поставщику контента спутникового ТВ и продавцу антенны.*

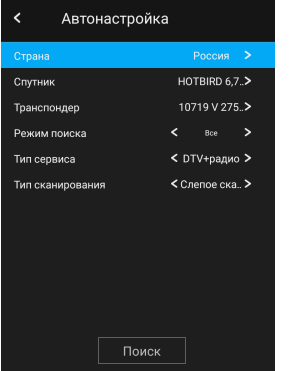

Country – Страна. Выберите свою страну.

Satellite – Спутник. Выберите спутник.

Transponder – Ретранслятор. Выберите ретранслятор.

Scan mode – Режим поиска. Выберите быстрый поиск (Quick) или слепой поиск (Blind Scan).

Service Type – Тип услуг. Вы можете выбрать поиск телеканалов или радиостанций.

Scan type - нажмите кнопки ◄ / ►, чтобы выбрать тип сканирования.

Search – Поиск. После настройки параметров поис-<br>ка выделите эту строку и нажмите кнопку ОК, чтобы начать поиск.

DTV Manual Tuning – Поиск цифровых телеканалов вручную. Данное меню доступно только в режиме аналогового телевидения. Выделите данный параметр и нажмите кнопку ОК, чтобы перейти в дополнительное меню.

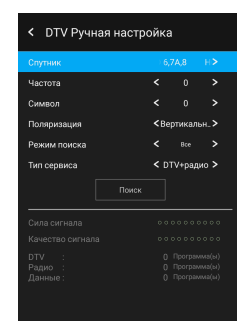

После настройки параметров поиска выделите строку Search (Поиск) и нажмите кнопку ОК, чтобы начать поиск.

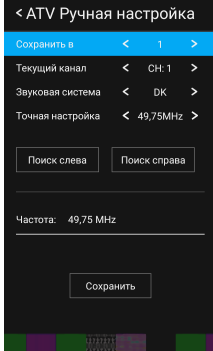

#### *Далее для всех типов приема.*

ATV Manual Tuning – Поиск аналоговых телекана- лов вручную. Данное меню доступно только в ре- жиме аналогового телевидения. Выделите данный параметр и нажмите кнопку ОК, чтобы перейти в дополнительное меню.

Storage to – Сохранить под номером. Установите здесь номер, под котором вы хотите сохранить результат поиска.

Current CH – Текущий канал. Установите номер канала, с которого нужно начать поиск.

Sound System – Система звука. Установите нужную систему звука.

Fine-Tune – Точная настройка. Если изображение или звук найденного канала вас не устраивает, выполните точную настройку на частоту.

Установив параметры поиска, выделите строку Поиск влево (Left Search) или Поиск вправо (Right Search) нажмите кнопку ОК, чтобы начать поиск вниз или вверх по диапазону.

Save – Сохранить. Когда телеканал будет найден, кнопками навигации выделите данную строку и нажмите кнопку ОК, чтобы сохранить результаты поиска.

Audio Standard – Система звука. Установите нуж- ную систему звука.

Dynamic Rescan – Повторный динамический поиск. Вы можете включить или отключить данную функцию. Данная настройка доступна только в режиме цифрового телевидения.

Programme Edit - Управление каналами. Выделите данный параметр и нажмите кнопку OK, чтобы перейти в дополнительное меню.

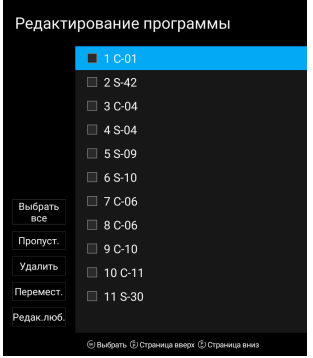

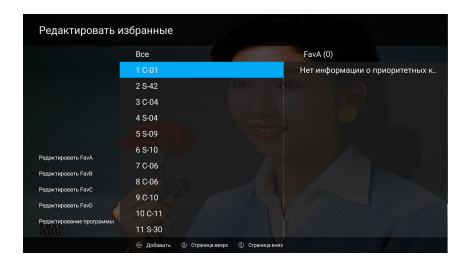

Кнопками навигации выберите канал, который вы собираетесь отредактировать. Затем нажмите кнопку ОК, чтобы открыть дополнительное меню, в котором кнопками FG выберите нужную операцию: установить (снять) пропуск, удалить, переместить, добавить в избранные (удалить из избранных).

#### *ПРИМЕЧАНИЕ: Перемещение каналов доступно, если активированы логические номера каналов.*

Common Interface – Информация о карте доступа к новлена карта доступа, выделите данный пара-<br>метринажмите кнопку ОК, чтобы посмотреть под-<br>робную информацию. Данная информация<br>доступна только в режиме цифоового телевидения, если в телевизор установлена карта доступа.

#### **ВНИМАНИЕ:**

**Установку и извлечение карты доступа сле- дует выполнять, только когда телевизор выключен. Вставляйте карту в разъем CI телевизора в направлении, обозначенном стрелкой. Во время инициализации карты доступа не выключайте телевизор. Во из- бежание повреждения карты или разъ- ема телевизора не следует слишком часто вставлять и извлекать карту.**

Signal Information – Информация о сигнале. Выдебы посмотреть подробную информацию о текущем сигнале. Данный параметр доступен только в ре-<br>жиме цифрового телевидения.

BISS Channel List – Список каналов BISS. Данная настройка доступна только в режиме спутникового телевидения. Выделите данный параметр и нажмите кнопку ОК, чтобы перейти в дополнительное меню. Нажмите КРАСНУЮ кнопку, чтобы удалить программу BISS. Нажмите ЗЕЛЕНУЮ кнопку, чтобы отредактировать программу BISS.

#### **Настройка видеозаписи**

Перед началом настройки подключите к разъему USB телевизора накопитель и переведите телевизор в режим цифрового телевидения.

В меню настроек выделите строку PVR File System (Видеозапись) и нажмите кнопку ОК, чтобы перейти в дополнительное меню.

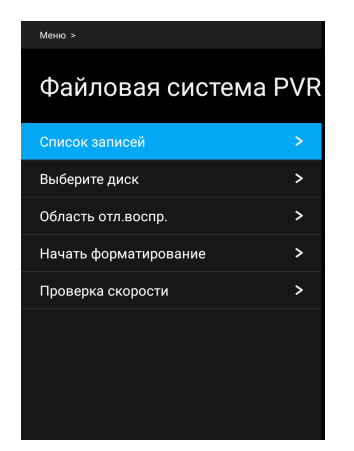

Record List – Список видеозаписей. Выделите данный параметр и нажмите кнопку ОК, чтобы перейти к списку сохраненных видеозаписей.

Select Disk – Выбор диска. Если телевизор имеет два разъема USB, выберите тот, к которому подключен накопитель для сохранения видеозаписей.

Time Shift Size – Объем памяти, доступный для видеозаписи в режиме сдвига по времени.

Format Start – Начать форматирование. Выделите данный параметр и нажмите кнопку ОК, чтобы выполнить форматирование накопителя для видео-<br>записи. Предварительно убедитесь, что сохранили копии всех важных файлов на других носителях. После форматирования все файлы будут стерты из памяти накопителя. Во время форматирования не выклюйте телевизор. Если подключенный накопитель не удается отформатировать, это значит, что он не совместим с телевизором.

Speed Check – Проверка скорости. Выделите данный параметр и нажмите кнопку ОК, чтобы проверить скорость накопителя.

#### *ПРИМЕЧАНИЕ:*

*Для видеозаписи рекомендуется использовать высокоскоростные накопители.*

#### **Заблокировать**

В меню настроек выделите строку Lock (Блокировка) и нажмите кнопку ОК, чтобы перейти в дополнительное меню.

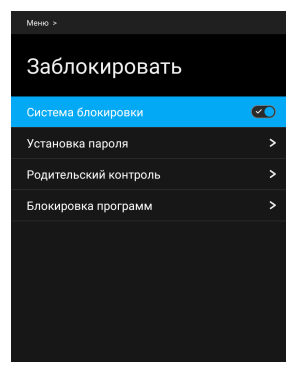

Для работы с данным меню требуется ввод пароля. Пароль по умолчанию 0000.

Lock System – Блокировка системы. Выделите данровать нижеприведенные функции блокировки.

Set Password – Изменение пароля. Выделите данный параметр и нажмите кнопку ОК. Два раза введите новый пароль цифровыми кнопками. При изменении пароля обязательно запомните новый пароль. Если вы забудете установленный пароль, можете воспользоваться резервным паролем – 1225

Parent Lock – Родительский контроль. Здесь вы мо-<br>жете установить ограничение для просмотра теле-<br>передач в режиме цифрового телевидения в зави-<br>симости от их рейтинга.

#### *ПРИМЕЧАНИЕ:*

*Если телеканал не передает информацию о рейтинге, либо передает ее неправильно, функция родительского контроля не будет работать.*

Program Block – Блокировка каналов. Выделите данный параметр и нажмите кнопку ОК, чтобы перейти в дополнительное меню, где вы можете заблокировать просмотр нежелательных каналов. Выделяйте каналы, которые нужно заблокировать, и нажимайте кнопку ОК.

### Основные операции СИСТЕМНЫЕ НАСТРОЙКИ ТЕЛЕВИЗОРА

#### **Навигация по меню настро йка**

Используйте контекстное меню настроек, чтобы быстро активировать и настроить различные функции телевизора.

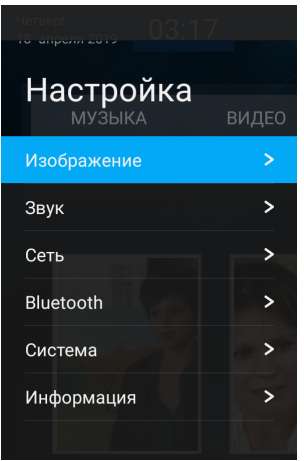

- 1. Нажмите кнопку  $\boldsymbol{\Omega}$  SETTING на пульте ДУ, чтобы перейти меню настроек. Кнопками  $\blacktriangle\blacktriangledown$  выберите нужную страницу меню: Picture (Меню настроек изображения), Sound (Меню настроек звука), Network (Меню настроек сети), System (Меню системных настроек), About (Информация), - и нажмите кнопку ▶ или ОК, чтобы на нее перейти.
- 2. В открывшемся меню кнопками  $\blacktriangle\blacktriangledown$  выберите нужный параметр и нажмите кнопку ▶ или ОК,<br>чтобы перейти в дополнительное меню.
- 3. Кнопками навигации выполняйте настройку выбранных параметров. Нажимайте кнопку ОК для подтверждения.
- 4. Для возврата в предыдущее меню нажмите кнопку BACK.

### **Меню настроек изображени е**

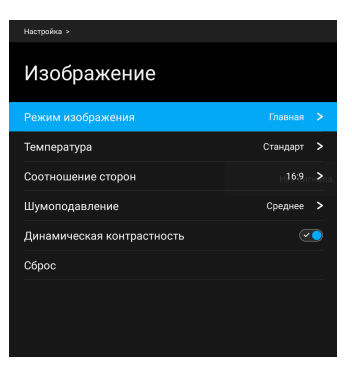

Picture Mode — Режим изображения. В зависимости<br>от условий освещения и своих предпочтений выберите подходящий режим. Для этого выделите строку Picture Mode (Режим изображения) и нажмите кнопку ОК, чтобы перейти в дополнительное меню, где кнопками  $\blacktriangleright$  выберите подходящий режим (Standard – Стандартный, Dynamic – Динамичный, Home – Домашний, Mild – Мягкий, User – Пользовательский) и нажмите кнопку ОК. Вы также можете изменять режим изображения, последовательно нажимая кнопку P.MODE на пульте ДУ. При выборе режима Пользовательский вы сможете самостоятельно настроить параметры изображения. Для этого выделите строку User-defined (Пользовательские настройки) и нажмите кнопку ОК, чтобы перейти в дополнительное меню:

Brightness - Яркость. Вы можете отрегулировать общую яркость изображения.

Contrast - Контрастность. При настройке контрастности изменяется соотношение между светлыми и темными областями изображения.

Saturation - Насыщенность. Регулировка насыщен-<br>ности и глубины цветов.

Sharpness - Резкость. Увеличение резкости изображения делает контуры изображения более четкими.

Tint – Оттенок. Настройка оттенка позволяет сделать цвета более естественными. Данная настройка доступна только для системы цвета NTSC.

Backlight – Подсветка. Регулировка яркости подсветки.

Color Temperature - Цветовая температура. Выделите данный параметр и нажмите кнопку ОК, что-

бы перейти в дополнительное меню. Выберите подходящий режим, чтобы отрегулировать соотношение теплых и холодных цветов.

Aspect Ratio – Формат экрана. Выберите подходящий формат экрана, в зависимости от источника сигнала некоторые форматы экрана могут быть недоступны.

Noise Reduction – Динамическое уменьшение шума. Функция уменьшения шума позволяет оптимизировать качество изображения и уменьшить помехи. Выберите подходящий режим из списка.

Dynamic Contrast – Динамическая контрастность. Вы можете включить или отключить функцию. Данная функция позволяет устанавливать оптимальный уровень исходя из яркости изображения.

Reset – Восстановление настроек изображения по умолчанию. Выделите данный параметр и нажми-<br>те кнопку ОК, чтобы восстановить заводские на-<br>стройки параметров изображения.

#### .<br>Настройка » Звук .<br>Режим звука Craunant > **Banauc**  $0<sup>2</sup>$ Авторегулировка громкости  $\bullet$  x Динамик Внутренний > Режим SPDIF ARTO > Аудиозадержка  $\rightarrow$ Cópoc

**Меню настроек звук**

Sound Mode - Режим звука. Выделите данную строку и нажмите кнопку ОК, чтобы перейти в дополнительное меню, где кнопками  $\blacktriangleright$  выберите подходящий режим звука (Standard – Стандартный, Music – Музыка, Movie – Фильмы, Sport – Спорт, User – Пользовательский) и нажмите кнопку ОК. Вы также можете изменять режим изображения, последовательно нажимая кнопку S.MODE на пульте ДУ. При выборе режима Пользовательский вы смо-<br>жете самостоятельно настроить параметры звука.<br>Для этого выделите строку User-defined (Пользовательские настройки) и нажмите кнопку ОК, чтобы перейти в дополнительное меню, где вы сможете самостоятельно настроить работу эквалайзера (120 Гц, 500 Гц, 1,2 кГц, 7,5 кГц, 12 кГц), а включить или отключить объемный звук.

Balance – Баланс. Здесь вы можете отрегулировать баланс между правым и левым динамиками телевизора в диапазоне. При использовании внешних динамиков данная настройка недоступна.

Auto volume control – Автоматическая регулировка громкости. Если данная функция активирована (On), то громкость будет регулироваться автоматически, например уменьшаться во время рекламных пауз с громким звуком или оставаться на прежнем уровне при переключении каналов. Чтобы отключить функцию, установите значение Off (Выкл).

Speaker – Динамики. Вы можете выбрать использование внешних динамиков (External) или внутренних динамиков телевизора (Internal).

SPDIF Mode – Режим цифрового аудиовыхода. Выберите подходящий режим.

Audio Delay – Задержка звука. Если при просмотре телепередач, а также при подключении внешних устройств к аудиовыходу телевизора имеется рассинхронизация звука и видеоряда, выделите данный и нажмите кнопку OK. В дополнительном меню установите задержку звука от 0 до 250 мс.

Reset – Восстановление настроек звука по умолчанию. Выделите данный параметр и нажмите кнопку ОК, чтобы восстановить заводские настройки параметров звука.

#### **Меню настроек сеть**

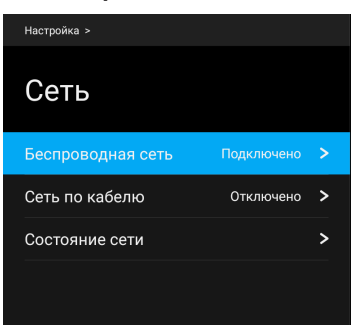

Wireless Network – Настройки беспроводной сети. Если телевизор подключен к домашней беспроводной сети, выделите данный параметр и нажмите кнопку ОК, чтобы перейти в дополнительное меню.

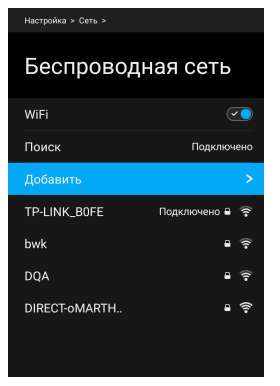

WiFi. Здесь вы можете включить или отключить прием сигналов беспроводных сетей.

Scan – Поиск. Выделите данную строку и нажмите кнопку ОК, чтобы начать поиск всех доступных беспроводных сетей. По окончании поиска на экране отобразится список найденных сетей. Кнопками навигации выберите нужную и нажмите кнопку ОК, чторите Connect (Подключиться) и нажмите кнопку ОК.

Add – Добавить. Здесь вы можете вручную добавить беспроводную сеть.

Cable Network – Настройки проводной сети. Если телевизор подключен к домашней сети посредством сетевого кабеля, выделите данный параметр и нажмите кнопку ОК, чтобы перейти в дополнительное меню.

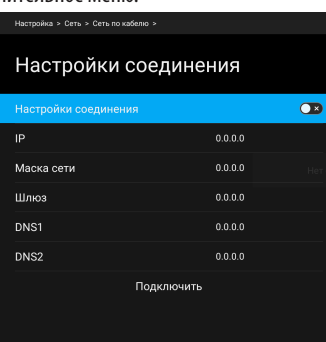

Wired Settings – Настройка проводного соединения.

Если у вас динамическая сеть, то вам необходимо использовать ADSL-модем или маршрутизатор с поддержкой DHCP (Dynamic Host Configuration Protocol). Модемы и маршрутизаторы с поддержкой DHCP автоматически предоставляют IP-адрес, маску подсети, шлюз и DNS, которые необходимы телевизору для выхода в интернет, а значит, вам не потребуется вводить эти данные вручную. Большинство сетей являются динамическими.

Некоторые сети требуют статический IP-адрес. В этом случае вам потребуется вручную ввести IPадрес, маску подсети, шлюз и DNS, во время настройки проводного соединения телевизора. Для получения IP-адреса, маски подсети, шлюза и DNS обратитесь к поставщику интернет-услуг. Кроме того, вы можете получить эти данные с помощью своего компьютера.

Если вам необходимо вручную установить параметры сети, выберите строку Wired Settings (Настройка проводного соединения) и включите функцию. Далее вручную введите нужные параметры: IP – IP-адрес, Netmask – Маска сети, Gateway – Шлюз, DNS1, DNS2. Эти данные вы можете получить у сво-<br>его поставшика интернет-услуг.

Если вы подключаетесь к динамической сети и параметры сети будут получены автоматически, отключите данную функцию.

По окончании настройки кнопками  $\blacktriangle\blacktriangledown$  выделите строку Connect (Подключиться) и нажмите кнопку ОК, чтобы подключиться к сети.

Network State – Состояние сети. Выделите данную строку и нажмите кнопку ОК, чтобы посмотреть информацию о текущем подключении.

#### Меню систем<mark>а</mark> настроек

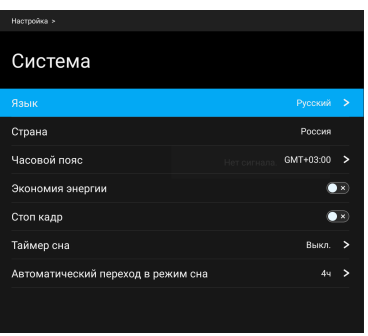

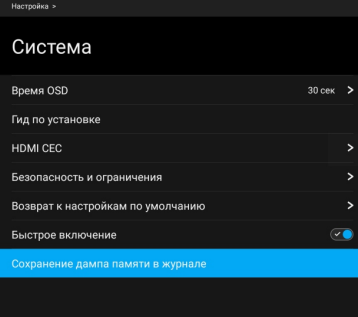

Language – Язык экранного меню. Установите свой язык.

Country – Страна. Установите свою страну.

Time zone – Часовой пояс. Установите свой часовой пояс.

Energy Saving – Энергосбережение. Вы можете включить или отключить функцию энергосбережения.

Freeze – Фиксация (изображения). Вы можете включить или отключить данную функцию.

Sleep Timer – Таймер спящего режима. Установите время, через которое телевизор должен автомати- чески перейти в режим ожидания, или отключите данную функцию.

Auto Sleep – Автоматическое выключение. Установите время простоя, через которое телевизор должен выключаться автоматически, или отключите функцию.

No Signal Power Off – Выключение при отсутствии сигнала. Вы можете активировать или отключить функцию автоматического выключения телевизора при отсутствии сигнала. Если функция включена, при отсутствии сигнала в течение 5 минут телевизор будет выключаться автоматически.

OSD Timeout – Таймер отображения экранного меню. Установите время отображения экранного меню (от 15 до 60 секунд), по истечении которого при отсутствии операций оно будет исчезать с экрана. Если вы отключите данную функцию, меню не будет исчезать автоматически.

Installation Guide – Руководство по установке. Выделите данную строку и нажмите кнопку ОК, чтобы узнать информацию о первичной настройке телевизора.

HDMI CEC – Настройки HDMI CEC. Выделите данный параметр и нажмите кнопку ОК, чтобы перейти в дополнительное меню.

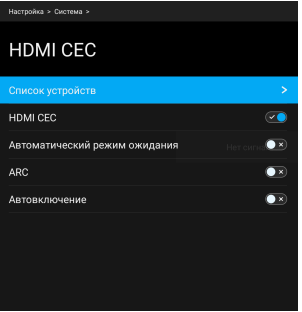

Device List – Список устройств. Здесь вы можете просмотреть список всех устройств, поддерживаю-<br>щих HDMI CEC и подключенных к телевизору, и вы-<br>брать нужный источник.

HDMI CEC - Здесь вы можете включить или отключить функцию CEC.

Auto Standby – Автоматическое выключение. Включите данную функцию, чтобы при переводе телевизора в режим ожидания все подключенные устройства HDMI CEC также автоматически переходили в режим ожидания.

ARC - Канал возврата аудиосигнала. Вы можете включить или отключить данную функцию. Если функция активирована, то при подключении другого устройство с функцией ARC к разъему HDMI ARC телевизора, он сможет посылать на это устройство звуковой сигнал.

Auto Power On - Автоматическое включение. Включите данную функцию, чтобы при включении телевизора все подключенные устройства HDMI CEC также автоматически включались.

#### **ПРИМЕЧАНИЯ**

Для подключения к телевизору устройств, поддерживающих СЕС, используйте кабель HDMI. Чтобы использовать функцию HDMI CEC телевизора, также необходимо активировать эту функцию на подключенных устройствах. При подключении к разъему HDMI телевизора устройства, не поддерживающего СЕС, функция управления СЕС может не работать. С некоторыми устройствами HDMI функция СЕС может не работать.

Security and Restriction - Безопасность и ограничение: при вводе этой опции вы можете **VCTAHOBUTЬ Security and Restrictions.** 

Factory Reset - Восстановление заводских настроек. Выберите данный параметр и нажмите кнопку ОК, чтобы восстановить заводские настройки.

Suspend to RAM - Вы можете включить или отключить данную функцию.

Log Dump -Вы можете включить или отключить данную функцию.

#### Информация

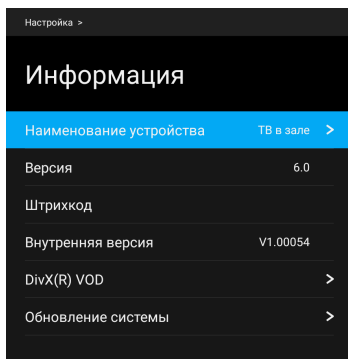

Bluetooth - нажмите кнопки  $\blacktriangle$  /  $\nabla$ , чтобы выбрать Bluetooth, затем нажмите кнопку ОК, чтобы войти в подменю.

- Сопряженное устройство: выберите сопряженное устройство из списка отсканированных, затем выберите «Соединить и подключиться». Это соединяет устройство Bluetooth с телевизором.

- Поиск устройства: на экране телевизора отобразится окно сопряжения Bluetooth, а затем автоматически произойдет поиск ДОСТУПНОГО устройства Bluetooth.

Device Name - Наименование устройства. Вы можете выбрать наименования из списка или присвоить свое. В домашней сети телевизор будет отображаться под указанным именем.

Version - Версия. Здесь отображается текущая версия программного обеспечения.

Bar Code - Штрих код. Здесь вы можете посмотреть штрих-код системы.

Inner Version - Внутренняя версия.

DivX<sup>®</sup>VOD Регистрационная информация DivX<sup>®</sup>VOD

System Uparade - Обновление программного обеспечения. Выделите данный параметр и нажмите кнопку ОК, чтобы перейти в дополнительное меню, в котором выберите обновление по сети (Internet Upgrade) или с помощью файла обновления, записанного на накопитель USB (USB Upgrade). Загрузите файл обновления из интернета или подключите к телевизору накопитель с сохраненным на него файлом обновления.

#### ВНИМАНИЕ:

Во время обновления микропрограммы запрещается отключать питание телевизора, отсоединять от него накопитель USB, не нажимать никакие кнопки телевизора или пульта ДУ. Обновление может потребовать времени, пожалуйста, будьте терпеливы.

### ЧИСТКА И УХОД

ВНИМАНИЕ!<br>В целях вашей личной безопасности обяза-**В целях вашей личной безопасности обяза- тельно отсоедините сетевой шнур питания от электросети перед осуществлением каких-либо операций по чистке и уходу за телевизором.**

#### **Чистка жидкокристаллического экрана**

Запрещается прикасаться к экрану острыми предметами. Чтобы убрать с ЖК экрана пыль или отпечатки пальцев, протрите его чистой мягкой тканью.

Протирайте экран прямыми движениями по на-<br>правлению от центра к краям.

Запрещается использовать химические средства (чистящие спреи, антистатические спреи или жидкости, бензолы, растворители) для чистки жидкокристаллического экрана.

#### **Чистка корпуса телевизора**

Чистите внешнюю поверхность корпуса телевизора чистой мягкой тканью, смоченной в воде комнатной температуры.

Запрещается использовать химические средства (бензолы, растворители или спирт) для чистки корпуса телевизора, т.к. они могут повредить его поверхность.

### ВОЗМОЖНЫЕ ПРОБЛЕМЫ И СПОСОБЫ ИХ УСТРАНЕНИЯ

Для поиска и устранения проблем в работе вашего телевизора используйте контрольный список, приведенный ниже.

В случае невозможности устранения проблемы обратитесь к вашему торговому агенту или в сервисную организацию. При использовании телевизора вместе с другими устройствами убедитесь в надежности всех соединений.

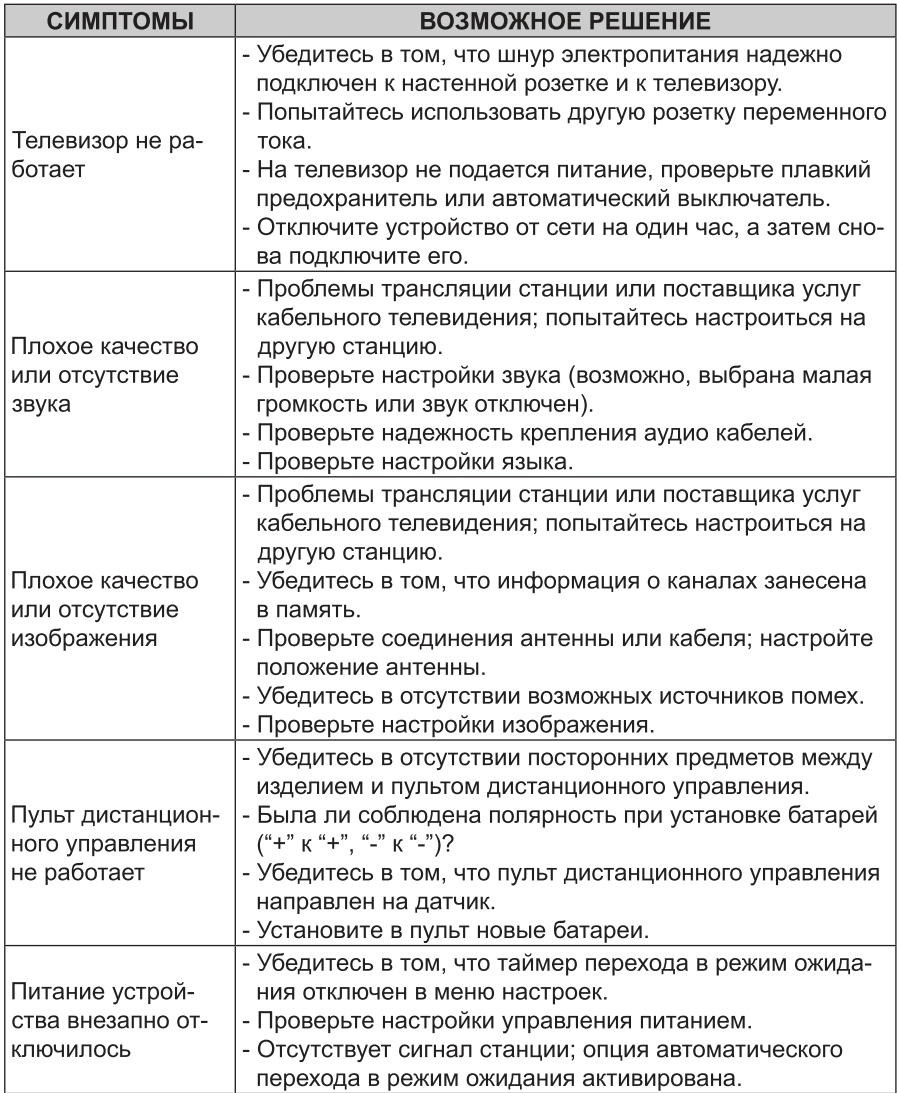

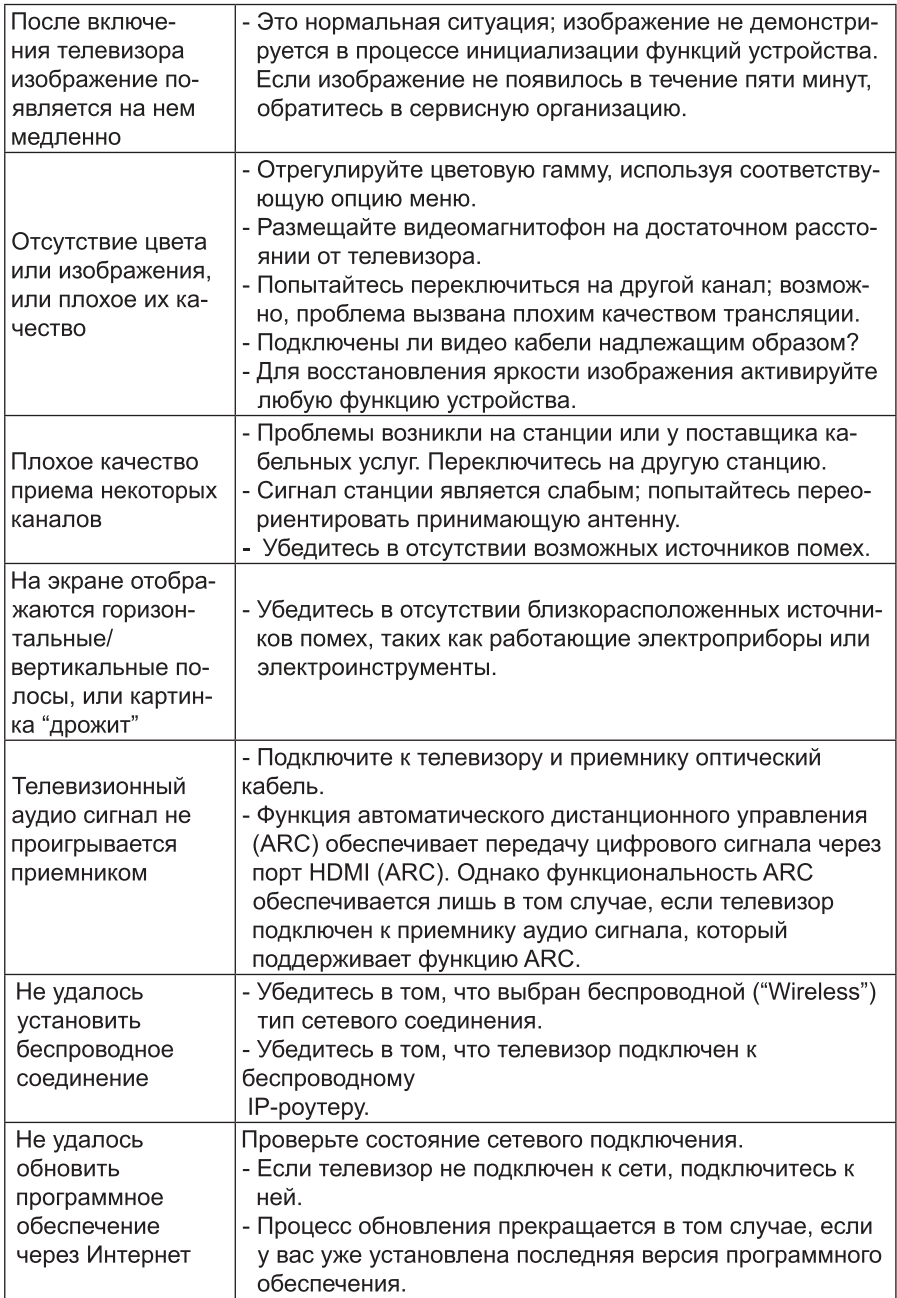

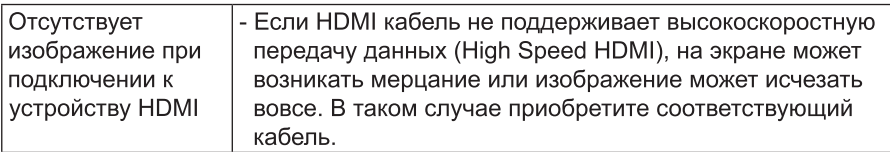

#### **ТЕХНИЧЕСКОЕ ОБСЛУЖИВАНИЕ**

На ранних стадиях возникновения неисправности можно предотвратить. Тщательная и регулярная очистка может продлить срок службы вашего телевизора. Перед выполнением операций очистки убедитесь в том, что питание телевизора выключено, и он отключен от сети электропитания.

#### ОЧИСТКА ЭКРАНА

1. Для того чтобы снять пыль с экрана, смочите мягкую тряпочку в теплой воде с добавлением небольшого количества смягчителя ткани или моющего средства для посуды. Выкрутите тряпочку, пока она не будет почти сухой, а затем протрите ею экран.

2. Убедитесь в том, что избытки влаги удалены с экрана, а затем, перед включением телевизора, просушите экран на воздухе.

### ОЧИСТКА КОРПУСА

Для удаления грязи или пыли протирайте корпус мягкой и сухой тряпочкой из ткани, не оставляющей ворса. Не используйте влажную тряпочку.

#### В случае вашего отсутствия в течение длительного времени

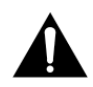

Если вы собираетесь оставить ваш телевизор в нерабочем состоянии в течение длительного времени (например, отправляясь в отпуск), вы должны вынуть шнур электропитания из розетки, чтобы предотвратить возможные повреждения в результате удара молнии или скачков напряжения.

### Информация

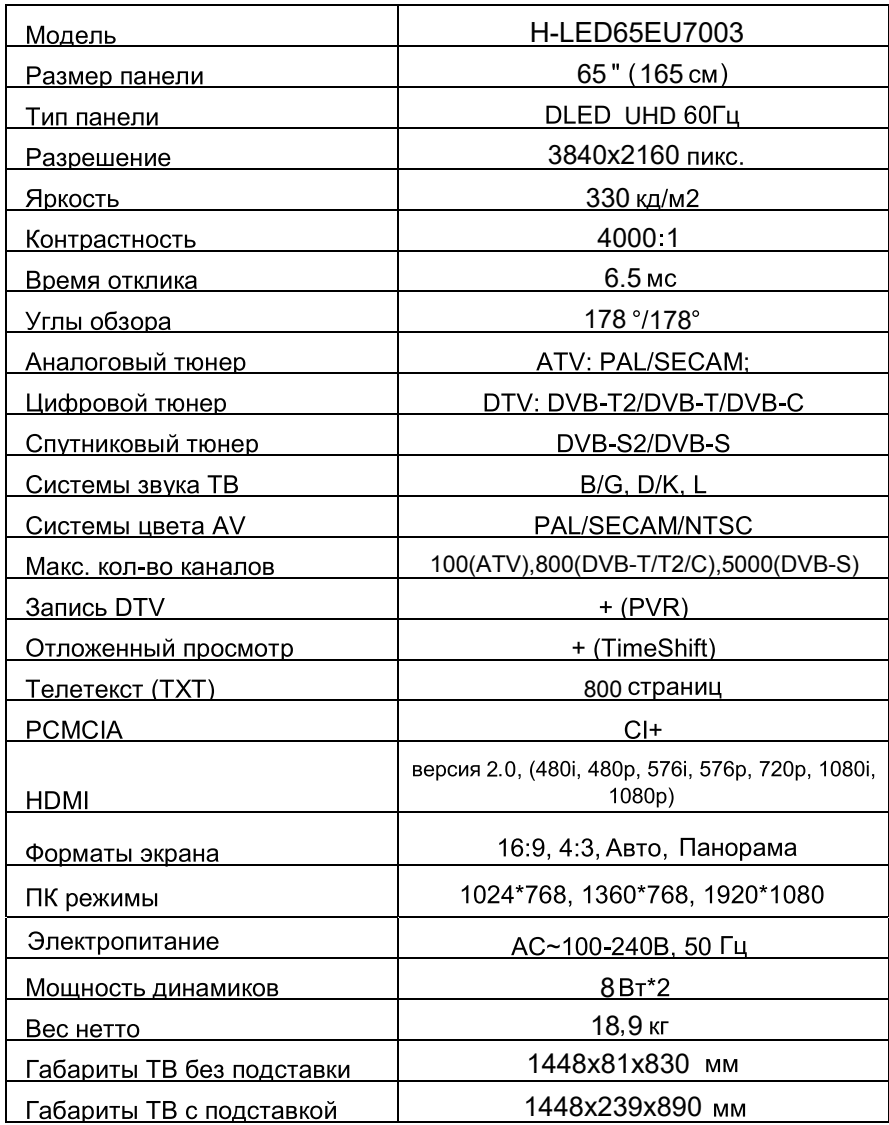

Внешний вид, дизайн и технические характеристики изделия могут быть изменены без предварительного уведомления.

#### ТРАНСПОРТИРОВАНИЕ И ХРАНЕНИЕ

Упакованные телевизоры допускается транспортировать всеми видами транспорта в условиях, соответствующих группе 5 ГОСТ 15150 - 69 при температуре окружающего воздуха от + 50 до - 40 °С и относительной влажности воздуха от 75 до 100 %.

Хранение телевизоров должно осуществляться в условиях группы 1 по ГОСТ 15150 - 69 при температуре окружающего воздуха от + 5 до + 40 °С и отсутствии в воздухе кислотных, щелочных и других агрессивных примесей.

"Время выдержки телевизора при комнатной температуре до включения питания

после транспортирования или хранения при пониженной температуре окружающей

среды должно быть не менее 5 часов."

#### УТИЛИЗАЦИЯ ИЗДЕЛИЯ

После окончания срока службы данное изделие подлежит сдаче в соответствующий пункт приема электрического и электронного оборудования для последующей переработки и утилизации.

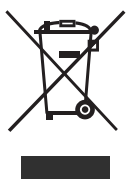

Обеспечивая правильную утилизацию, вы помогаете сберечь природные ресурсы и предотвращаете ущерб для окружающей среды и здоровья людей, который возможен в случае неналлежащего обращения

Более подробную информацию о пунктах приема и утилизации данного вида аппаратуры можно получить в местных муниципальных органах или на предприятии по вывозу бытового мусора.

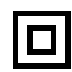

Дисплеи телевизоров Hyundai со светодиодной подсветкой состоят из множества субпикселей, и его изготовление требует применения наиболее совершенных технологий. Однако на экране может быть несколько светлых или темных пикселей. Они не влияют на качество работы изделия. Для получения конкретной информации о допустимых значениях битых пикселей для вашей модели телевизора просим обращаться в техническую поддержку через форму обратной связи на сайте http://av-hyundai.ru, указав в сообщении модель телевизора и серийный номер своего устройства.

Правила перевозки отражены на упаковке товара

Перемешение

· Перед перемещением телевизора отсоедините от него все кабели.

- · Для переноски телевизора больших размеров требуются два или три человека.
- · При переноске телевизора вручную не прикладывайте усилия к ЖК-панели и рамке экрана.
- · При перевозке берегите телевизор от ударов и сильной вибрации.

· Если необходимо доставить телевизор в ремонтную мастерскую или перевезти в другое место, упакуйте его в картонную коробку и упаковочный материал, в которых он поставлялся изначально.

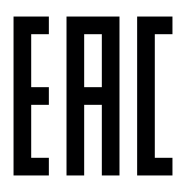

Срок службы изделия 5 лет. "Изготовитель: ООО ""Телебалт Т"" 236005, Россия, г. Калининград ул. Камская 62" K6TD 463259.006 TY

Контактная информация: Дистрибьютор: ООО «Хаскел» Адрес: 143401, Московская область, город Красногорск, бульвар Строителей, дом 4, корпус 1, этаж 8, каб. 819 Телефон сервисной службы: 8-800-302-0394 Сайт: www.av-hyundai.ru Licensed by Hyundai Corporation, Korea